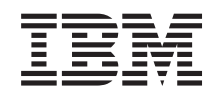

System i Programming i5/OS commands Starting with WRKSFWAGR (Work with Software Agreements)

*Version 6 Release 1*

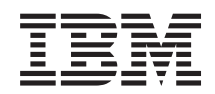

System i

Programming i5/OS commands Starting with WRKSFWAGR (Work with Software Agreements)

*Version 6 Release 1*

### **Note**

Before using this information and the product it supports, be sure to read the information in ["Notices,"](#page-88-0) on page 83.

This edition applies to version 6, release 1, modification 0 of IBM i5/OS (product number 5761-SS1) and to all subsequent releases and modifications until otherwise indicated in new editions. This version does not run on all reduced instruction set computer (RISC) models nor does it run on CICS models.

**© Copyright International Business Machines Corporation 1998, 2008. All rights reserved.**

US Government Users Restricted Rights – Use, duplication or disclosure restricted by GSA ADP Schedule Contract with IBM Corp.

# **Contents**

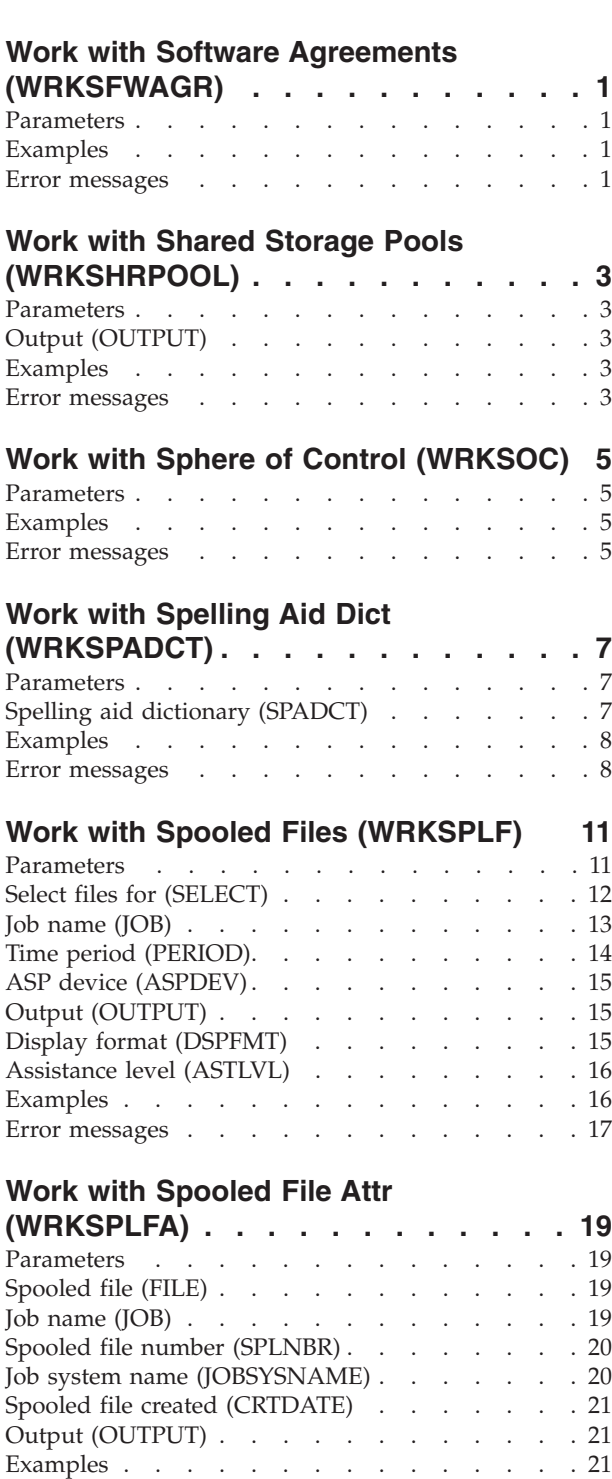

## **Work with [Service](#page-28-0) Agent**

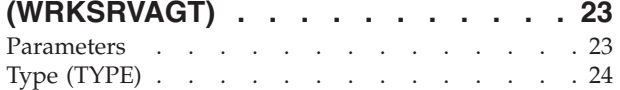

Error [messages](#page-27-0) . . . . . . . . . . . . [22](#page-27-0)

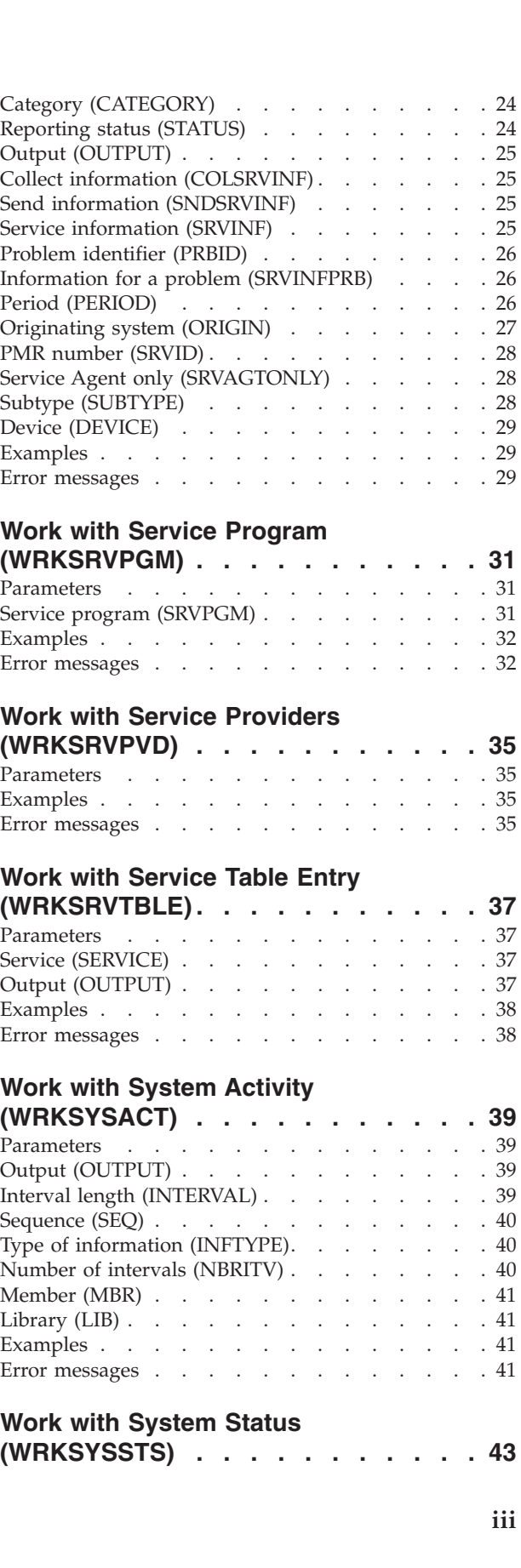

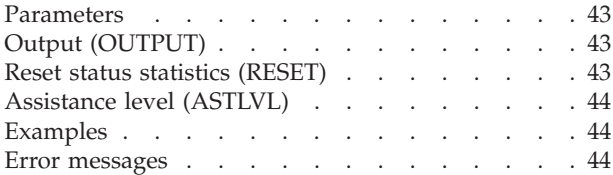

### **Work with System Value [\(WRKSYSVAL\)](#page-50-0) [45](#page-50-0)**

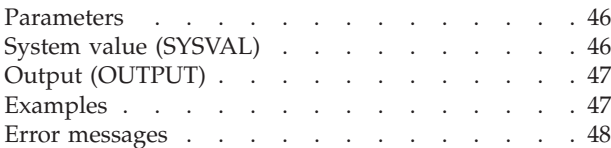

## **Work with Tape [Cartridge](#page-54-0)**

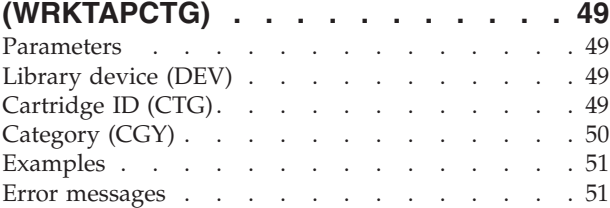

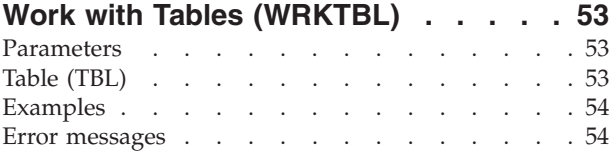

### **Work with [Point-to-Point](#page-62-0) TCPIP**

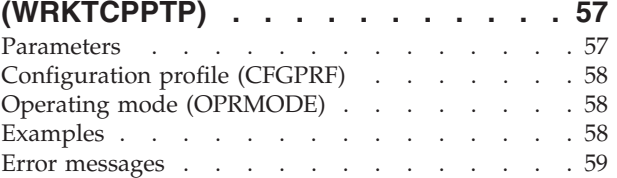

### **Work with TCP/IP [Network](#page-66-0) Sts**

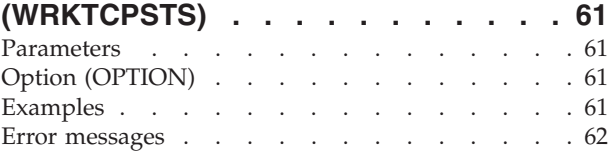

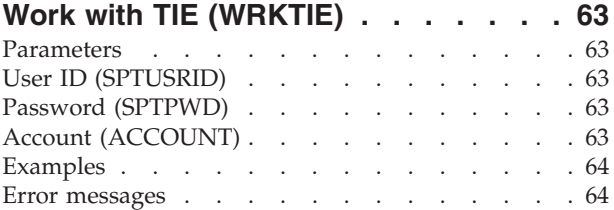

### **[Work](#page-70-0) with Time Zone Desc**

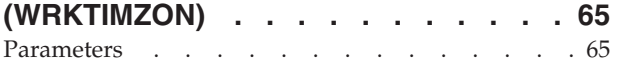

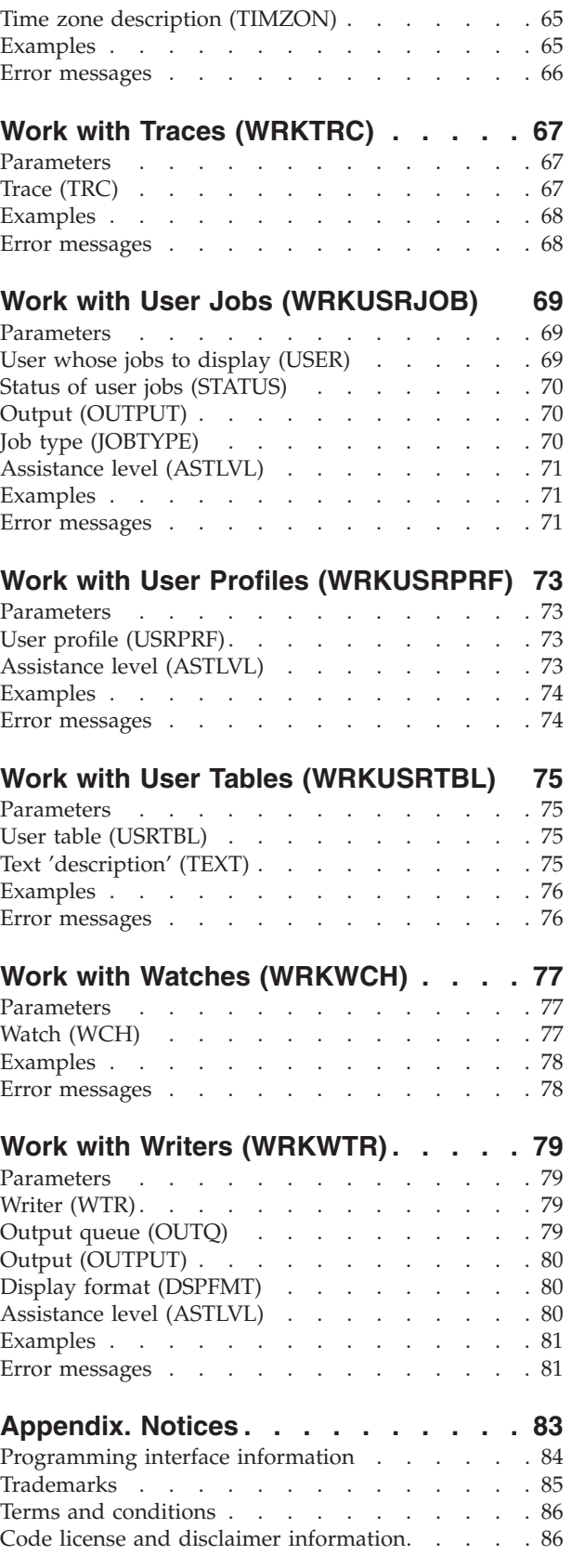

# <span id="page-6-0"></span>**Work with Software Agreements (WRKSFWAGR)**

**Where allowed to run:** All environments (\*ALL) **Threadsafe:** No

Parameters Examples Error messages

The Work with Software Agreements (WRKSFWAGR) command allows the user to display or print the software agreement documents for their installed licensed programs.

There are no parameters for this command.

**Parameters**

None

Top

Top

## **Examples**

WRKSFWAGR

This command displays the Work with Software Agreements panel, showing a list of licensed programs currently installed on the system that have online software agreements and gives the option to display or print them.

### **Error messages**

None

Top

System i: Programming i5/OS commands Starting with WRKSFWAGR (Work with Software Agreements)

# <span id="page-8-0"></span>**Work with Shared Storage Pools (WRKSHRPOOL)**

**Where allowed to run:** All environments (\*ALL) **Threadsafe:** No

Parameters Examples Error messages

The Work with Shared Storage Pools (WRKSHRPOOL) command allows you to show, print, or change shared storage pools. The machine pool and base pool system values are also shown. The pool size and activity level can be changed by typing over the values on the display. Shared pools can be changed to \*NOSTG by blanking out the size and activity level.

### **Parameters**

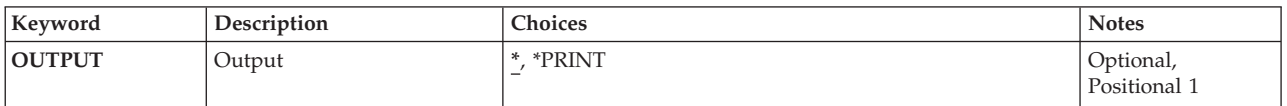

## **Output (OUTPUT)**

Specifies whether the output from the command is displayed at the requesting work station or printed with the job's spooled output.

The output is displayed for interactive jobs or printed with the job's spooled output for non-interactive jobs.

### **\*PRINT**

The output is printed with the job's spooled output.

Top

### **Examples**

WRKSHRPOOL OUTPUT(\*)

This command displays the Work with Shared Pools panel, showing shared storage pool information.

Top

### **Error messages**

### **\*ESCAPE Messages**

**CPF9871**

Error occurred while processing.

System i: Programming i5/OS commands Starting with WRKSFWAGR (Work with Software Agreements)

# <span id="page-10-0"></span>**Work with Sphere of Control (WRKSOC)**

**Where allowed to run:** Interactive environments (\*INTERACT \*IPGM \*IREXX \*EXEC) **Threadsafe:** No

Parameters Examples Error messages

Top

Top

The Work with Sphere of Control (WRKSOC) command deletes, adds, or shows the current status of the control point names that you explicitly define.

There are no parameters for this command.

### **Parameters**

None

## **Examples**

WRKSOC

This command displays the Work with Sphere of Control panel.

Top

Top

## **Error messages**

None

System i: Programming i5/OS commands Starting with WRKSFWAGR (Work with Software Agreements)

# <span id="page-12-0"></span>**Work with Spelling Aid Dict (WRKSPADCT)**

**Where allowed to run:** Interactive environments (\*INTERACT \*IPGM \*IREXX \*EXEC) **Threadsafe:** No

Parameters [Examples](#page-13-0) Error [messages](#page-13-0)

The Work with Spelling Aid Dictionaries (WRKSPADCT) command allows you to show a list of available spelling aid dictionaries.

### **Restrictions:**

- Only the libraries to which you have use (\*USE) authority will be searched.
- v Only the spelling aid dictionaries to which you have some authority will be shown on the display.
- v To perform operations on the spelling aid dictionaries, you must have \*USE authority to the command used by the operation, and the appropriate authority to the spelling aid dictionaries on which the operation is to be performed.

Top

### **Parameters**

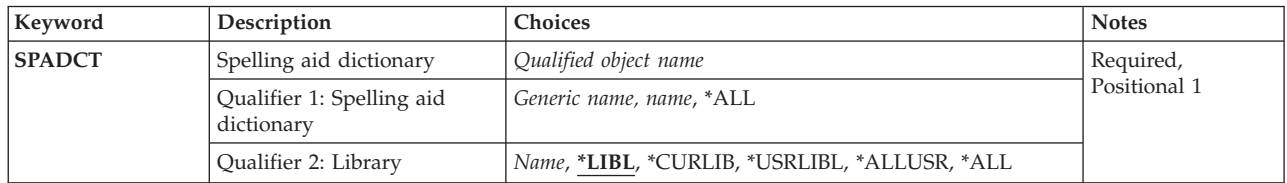

Top

## **Spelling aid dictionary (SPADCT)**

Specifies the spelling aid dictionaries to be shown.

This is a required parameter.

### **Qualifier 1: Spelling aid dictionary**

**\*ALL** All spelling aid dictionaries are shown.

*generic-name*

Specify the generic name of the spelling aid dictionaries to be shown. A generic name is a character string that contains one or more characters followed by an asterisk (\*). If a generic name is specified, all spelling aid dictionaries that have names with the same prefix as the generic name are shown.

*name* Specify the name of the spelling aid dictionary to be shown.

### **Qualifier 2: Library**

**\*LIBL** All libraries in the library list for the current thread are searched. All objects in these libraries with the specified object name are shown.

#### <span id="page-13-0"></span>**\*CURLIB**

The current library for the thread is searched. If no library is specified as the current library for the thread, the QGPL library is searched.

### **\*USRLIBL**

If a current library entry exists in the library list for the current thread, the current library and the libraries in the user portion of the library list are searched. If there is no current library entry, only the libraries in the user portion of the library list are searched.

#### **\*ALLUSR**

All user libraries are searched. All libraries with names that do not begin with the letter Q are searched except for the following:

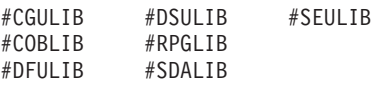

Although the following Qxxx libraries are provided by IBM, they typically contain user data that changes frequently. Therefore, these libraries are considered user libraries and are also searched:

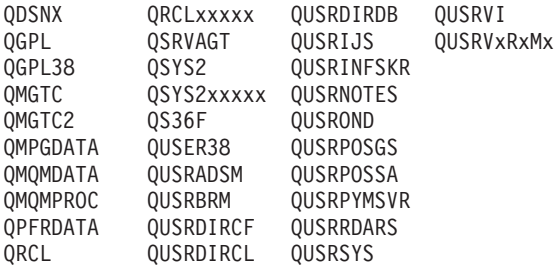

- 1. 'xxxxx' is the number of a primary auxiliary storage pool (ASP).
- 2. A different library name, in the format QUSRVxRxMx, can be created by the user for each previous release supported by IBM to contain any user commands to be compiled in a CL program for the previous release. For the QUSRVxRxMx user library, VxRxMx is the version, release, and modification level of a previous release that IBM continues to support.
- **\*ALL** All libraries in the system, including QSYS, are searched.
- *name* Specify the name of the library to be searched.

### **Examples**

WRKSPADCT SPADCT(\*ALL)

This command displays the Work with Spelling Aid Dictionaries panel, showing a list of all the spelling aid dictionaries in the library list.

[Top](#page-12-0)

### **Error messages**

#### **\*ESCAPE Messages**

### **CPF9809**

Library &1 cannot be accessed.

[Top](#page-12-0)

System i: Programming i5/OS commands Starting with WRKSFWAGR (Work with Software Agreements)

# <span id="page-16-0"></span>**Work with Spooled Files (WRKSPLF)**

**Where allowed to run:** All environments (\*ALL) **Threadsafe:** No

Parameters [Examples](#page-21-0) Error [messages](#page-22-0)

The Work with Spooled Files (WRKSPLF) command displays a list of all the spooled files on the system or a selected list from them. You can choose to change, hold, delete, display, or release any or all of the entries that are displayed.

**Performance Considerations:** The amount of time needed to show the list of spooled files depends on the selection criteria used and the number of spooled files in the list. On a system with a large number of spooled files, it may be necessary to view a selected list of the system's spooled files. For additional performance information for WRKSPLF, see the Spool Performance Considerations experience report in the i5/OS Information Center at http://www.ibm.com/systems/i/infocenter/.

Top

## **Parameters**

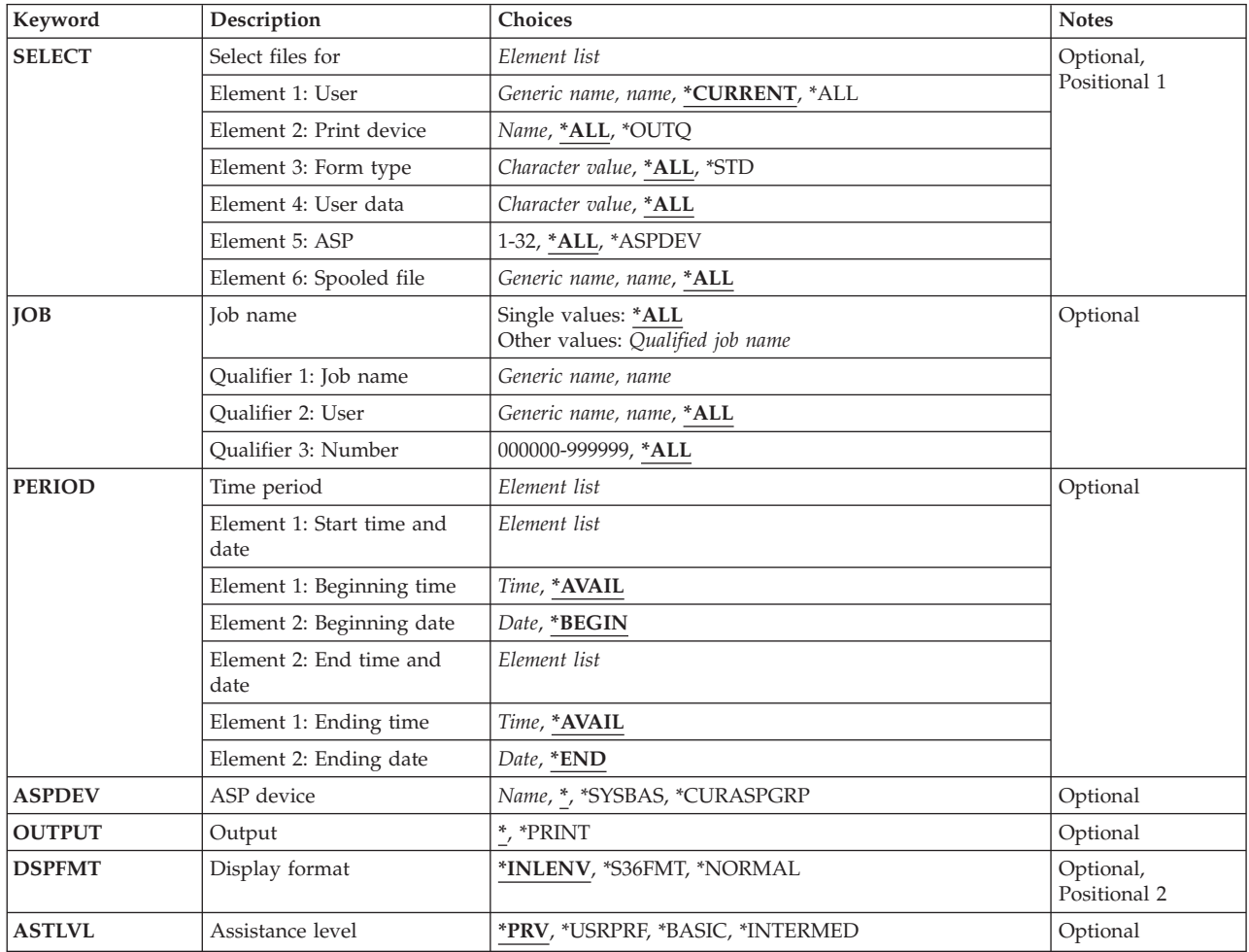

## <span id="page-17-0"></span>**Select files for (SELECT)**

Specifies which group of files is selected to be displayed. Positional values can be specified to select the files: the user that created the file, the device that the file is queued for, the form type specified, the user data tag associated with the file, the auxiliary storage pool the file is in, or the spooled file name. Only files that meet each of the values are selected.

### **Element 1: User**

### **\*CURRENT**

Only files created by the user running this command are selected.

**\*ALL** Files created by all users are selected.

### *generic-name*

Files created by all users that meet the criteria are selected. A generic name is a character string that contains one or more characters followed by an asterisk (\*); for example, ABC\*. The asterisk substitutes for any valid characters. If an asterisk is not specified with the name, the system assumes that the name is a complete user name.

*name* Specify a user name. Only files created by that user name are selected.

### **Element 2: Print device**

**\*ALL** Files on any device-created or user-created output queue are selected.

**\*OUTQ**

All files on any user-created output queue are selected. A user-created output queue is any output queue that is not automatically created by a device. A user-created output queue does not generally have the same name as a device, but if it does, it does not reside in library QUSRSYS.

*name* Specify a device name. Only files on the device-created output queue for that device are selected. A device-created output queue is one that has the same name as a device and resides in the QUSRSYS library. Unless it already exists, it will automatically be created by the system when the device is created. A device-created output queue cannot be deleted.

### **Element 3: Form type**

**\*ALL** Files for all form types are selected.

**\*STD** Only files that specify the standard form type are selected.

### *character-value*

Specify the form type to select the file.

### **Element 4: User data**

**\*ALL** Files with any user data tag specified are selected.

### *generic-user-data*

Files with a user data tag that matches the criteria are selected. A generic user data tag is a character string that contains one or more characters and ends with an asterisk (\*); for example, ABC\*. The asterisk substitutes for any valid characters. If an asterisk is embedded in the middle of the string, for example 'AB\*C\*', it will be treated as part of the comparison string.

### *user-data*

Specify the user data tag to select the file.

### **Element 5: ASP**

<span id="page-18-0"></span>**\*ALL** All files as specified in the Auxiliary Storage Pool Device (ASPDEV) parameter are selected.

### **\*ASPDEV**

Files specified in the Auxiliary Storage Pool Device (ASPDEV) parameter are selected.

*1-32* Specify the auxiliary storage pool (ASP) of the files being selected.

### **Element 6: Spooled file**

**\*ALL** Files with any name are selected.

### *generic-name*

All spooled files with a name that matches the generic name are selected. A generic name is a character string that contains one or more characters followed by an asterisk (\*); for example, ABC\*. The asterisk substitutes for any valid characters. If an asterisk is not specified with the name, the system assumes that the name is a complete spooled file name.

*name* Specify the name of the spooled files to select.

## **Job name (JOB)**

Specifies the name of the job or jobs that created the spooled files to be selected.

**Note:** This parameter is allowed only if \*ALL is specified for the user name element of the SELECT parameter.

### **Single values**

**\*ALL** Spooled files created by all jobs are to be included.

### **Qualifier 1: Select jobs**

### *generic-name*

Spooled files created by jobs with the generic name specified are to be included. A generic name is a character string of one or more characters followed by an asterisk (\*); for example, ABC\*. The asterisk substitutes for any valid characters. A generic job name specifies all jobs with job names that begin with the generic prefix.

*name* Spooled files created by jobs with the name specified are to be included.

### **Qualifier 2: User**

**\*ALL** All spooled files created by jobs that match the specified job name are included.

### *generic-name*

Spooled files created by jobs with the generic user name specified are to be included.

*name* Spooled files created by jobs with the user name specified are to be included.

### **Qualifier 3: Number**

**\*ALL** All spooled files created by jobs that match the specified job name and user name are to be included.

### *000001-999999*

Specify the job number to further qualify the job name and user name.

## <span id="page-19-0"></span>**Time period (PERIOD)**

Specifies the period of time for selecting which spooled files are shown. This is the creation date and time of the spooled files. This parameter contains two element lists of two elements each.

### **Element 1: Start time and date**

### **Element 1: Beginning time**

One of the following is used to specify the starting time at which or after which the spooled files were created. Spooled files created before the specified time and date are not shown.

### **\*AVAIL**

Any spooled files created on or after the specified starting date are shown.

- *time* Specify the starting time for the specified starting date. The time is specified in 24-hour format and can be specified with or without a time separator:
	- v Without a time separator, specify a string of 4 or 6 digits (**hhmm** or **hhmmss**) where **hh** = hours, **mm** = minutes, and **ss** = seconds. Hours, minutes, and seconds must each be exactly 2 digits. Use leading zeros if necessary. Valid values for **hh** range from 00 through 23. Valid values for **mm** and **ss** range from 00 through 59.
	- v With a time separator, specify a string of 5 or 8 characters where the time separator specified for your job is used to separate the hours, minutes, and seconds. If you enter this command from the command line, the string must be enclosed in apostrophes. If a time separator other than the separator specified for your job is used, this command will fail.

### **Element 2: Beginning date**

One of the following is used to specify the starting date on which or after which the spooled files were created. Spooled files created before the specified date are not shown.

### **\*BEGIN**

Any spooled files that meet the other selection criteria are shown. When \*BEGIN is specified for the starting date, a starting time value other than \*AVAIL is ignored.

*date* Specify the starting date. The date must be entered in the format specified by the job value DATFMT and, if separators are used, the separator must be the date separator specified by the job value DATSEP.

### **Element 2: End time and date**

### **Element 1: Ending time**

One of the following is used to specify the ending time before which the spooled files were created.

### **\*AVAIL**

Any spooled files created on or before the specified ending date are shown.

*time* Specify the ending time for the specified ending date before which the spooled files were created.

### **Element 2: Ending date**

<span id="page-20-0"></span>One of the following is used to specify the ending date before which or on which the spooled files were created.

- **\*END** The last day on which spooled files were created is used as the end date. If \*END is specified, an ending time value other than \*AVAIL is ignored.
- *date* Specify the ending date. The date must be entered in the format specified by the job value DATFMT and, if separators are used, the separator must be the date separator specified by the job value DATSEP.

[Top](#page-16-0)

## **ASP device (ASPDEV)**

Specifies the auxiliary storage pool device from which spooled files are to be selected. This parameter is only valid if the ASP number (ASP) element of the SELECT parameter is \*ALL or \*ASPDEV.

Files which are found in the ASPs that are currently part of the thread's library name space are selected. This includes the system ASP (ASP 1), all defined basic user ASPs (ASPs 2-32), and if the thread has an ASP group, the primary and secondary ASPs in the thread's ASP group.

### **\*SYSBAS**

Files which are found in the system ASP (ASP 1) and all defined basic user ASPs (ASPs 2-32) are selected.

### **\*CURASPGRP**

Files which are found in the primary and secondary ASPs in the thread's ASP group are selected. If no ASP group is associated with the thread, an error will be issued.

*name* Specify the name of the auxiliary storage pool device description. Files which are found in the specified primary or secondary ASP are selected. Only primary or secondary ASPs which are in the thread's ASP group may be specified. If no ASP group is associated with the thread, an error will be issued.

## **Output (OUTPUT)**

Specifies whether the output is displayed at a display station or printed. If the output is displayed, it is sent to the work station that entered the command.

**\*** The output is displayed if requested by an interactive job or printed if requested by a batch job.

### **\*PRINT**

The output is printed.

**Note: \*PRINT** cannot be specified if you are using a S/36 environment. If the command is run interactively, the output will be displayed but not printed. If the command is run in batch, an error message will be sent and no output will be produced.

## **Display format (DSPFMT)**

Specifies the format and terminology to be used on the displays that result from running this command.

<span id="page-21-0"></span>**Note:** If the System/36 display format is used, the **Output (OUTPUT)** parameter is ignored and the data is presented at the user's display station.

#### **\*INLENV**

The format and terminology that is used is determined by the SPCENV (special environment) value specified in your user profile. If the SPCENV value is \*S36, the System/36 terminology is used. All other values result in this system's terminology being used.

### **\*S36FMT**

System/36 terminology is used to display the information.

**Note:** Spooled files which exist on primary or secondary auxiliary storage pools will not be shown when using a display format of \*S36FMT.

#### **\*NORMAL**

This system's terminology is used to display the information.

[Top](#page-16-0)

## **Assistance level (ASTLVL)**

Specifies which user interface to use.

**\*PRV** The previous user interface used is shown.

#### **\*USRPRF**

The user interface specified on the **Assistance level (ASTLVL)** parameter of your user profile is used.

### **\*BASIC**

The Operational Assistant user interface is used.

**Note:** If any ASP number (1-32) is specified in the Select parameter and the Operational Assistant user interface is used, spooled files from the system ASP (ASP 1) and all basic user ASPs (ASPs 2-32) will be listed. Spooled files which exist on primary or secondary auxiliary storage pools will not be shown when using the Operational Assistant user interface.

### **\*INTERMED**

The system user interface is used.

[Top](#page-16-0)

### **Examples**

### **Example 1: Work with All Spooled Files**

WRKSPLF SELECT(\*ALL \*ALL \*ALL \*ALL \*ALL \*ALL) DSPFMT(\*NORMAL)

This command displays the Work with Spooled Files panel, showing a list of all of the spooled files on the system. The terminology used is determined by the value on the SPCENV parameter in the user's profile. The information goes to the display by default.

### **Example 2: Work with Selected Spooled Files**

WRKSPLF SELECT(CASMITH \*ALL \*ALL MEMO \*ALL \*ALL)

<span id="page-22-0"></span>This command allows you to work with all of the spooled files on the system for the user named CASMITH and that have 'MEMO' specified in the user data for the spooled file.

#### **Example 3: Work with Spooled Files by User Data**

WRKSPLF SELECT(\*ALL \*ALL \*ALL '\*SAV\*' \*ALL \*ALL)

This command allows you to work with all of the spooled files on the system that have '\*SAV' as the first four characters specified in the user data for the spooled file.

### **Example 4: Work with Spooled Files by Date**

WRKSPLF SELECT(\*ALL) PERIOD(('11:30:00' '01/12/2005') ('20:00:00' '01/12/2005'))

This command allows you to work with all of the spooled files on the system that have a create date and time between 11:30 AM and 8:00 PM on January 12, 2005.

[Top](#page-16-0)

### **Error messages**

### **\*ESCAPE Messages**

#### **CPF1E94**

User name &1 does not exist.

### **CPF1E95**

Printer &1 not found.

### **CPF1E99**

Unexpected error occurred.

#### **CPF337E**

ASP device &1 not in current ASP group for thread.

**CPF337F**

ASP device &1 not allowed with ASP number &2.

### **CPF33D0**

Printer &1 does not exist.

### **CPF33D1**

User &1 does not exist.

### Override of print file &1 to file &2 not valid. **CPF3330**

**CPF3302**

Necessary resource not available.

#### **CPF33FD**

ASP device &1 not allowed.

### **CPF3420**

System/36 display format not allowed in batch.

### **CPF7D41**

Error occurred while logging order assistance request.

### **CPF7D42**

Error occurred while performing database operation.

### **CPF9825**

Not authorized to device &1.

### **CPF9833**

\*CURASPGRP or \*ASPGRPPRI specified and thread has no ASP group.

### **CPF9845**

Error occurred while opening file &1.

### **CPF9846**

Error while processing file &1 in library &2.

### **CPF9871**

Error occurred while processing.

### **CPFB8ED**

Device description &1 not correct for operation.

# <span id="page-24-0"></span>**Work with Spooled File Attr (WRKSPLFA)**

**Where allowed to run:** All environments (\*ALL) **Threadsafe:** No

Parameters [Examples](#page-26-0) Error [messages](#page-27-0)

The Work With Spooled File Attributes (WRKSPLFA) command shows the current attributes of the specified spooled file. The attributes can be displayed after the file is opened and while its file entry is still on the output queue.

### **Parameters**

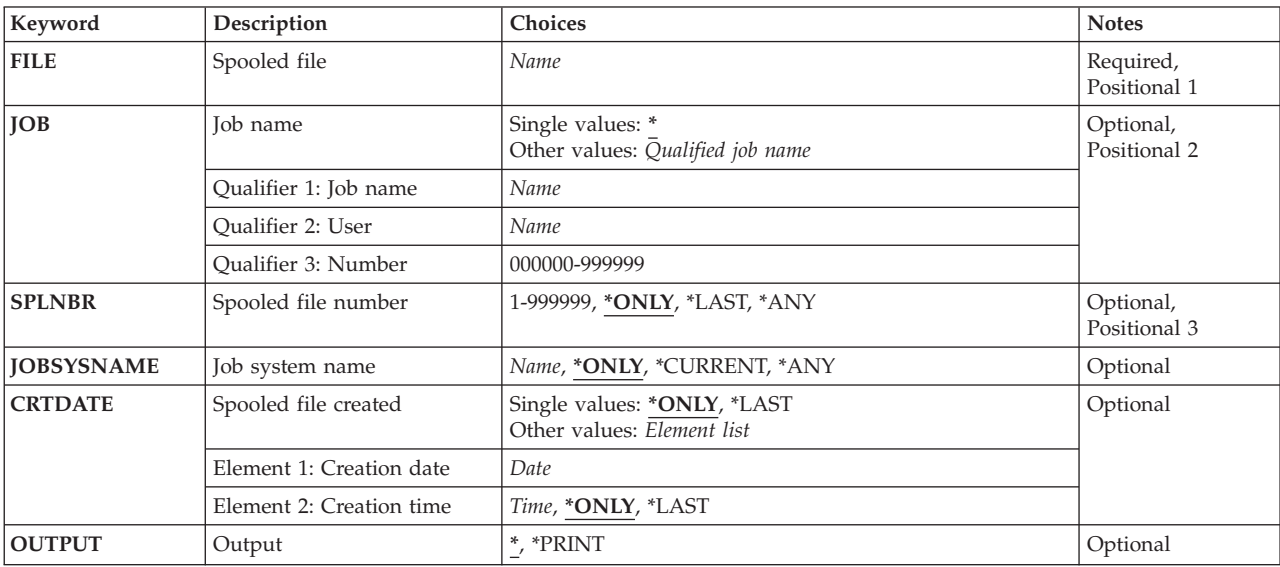

Top

## **Spooled file (FILE)**

Specifies the spooled file for which you wish to display the attributes.

This is a required parameter.

*name* Specify the file name of the spooled file to have its attributes displayed.

Top

## **Job name (JOB)**

Specifies the name of the job that created the spooled file.

### **Single values**

The job that entered this command is the job that created the spooled file.

### <span id="page-25-0"></span>**Qualifier 1: Job name**

*name* Specify the name of the job that created the spooled file. If no other job qualifiers are given, all jobs currently in the system are searched for the simple name of the job.

### **Qualifier 2: User**

*name* Specify the user name that identifies the user profile under which the job is run.

### **Qualifier 3: Number**

### *000000-999999*

Specify the system-assigned job number.

#### [Top](#page-24-0)

### **Spooled file number (SPLNBR)**

Specifies the unique number of the spooled file in the job whose attributes are to be displayed.

### **\*ONLY**

Only one spooled file in the job has the specified file name; therefore, the number of the spooled file is not necessary.

### **\*LAST**

The spooled file with the highest number and the specified file name is used.

**\*ANY** The spooled file number is not used to determine which spooled file is used. Use this value when the job system name parameter or the spooled file create date and time parameter is to take precedence over the spooled file number when selecting a spooled file.

### *1-999999*

Specify the number of the spooled file with the specified file name whose attributes are displayed.

### **Job system name (JOBSYSNAME)**

Specifies the name of the system where the job that created the spooled file (JOB parameter) ran. This parameter is considered after the job name, user name, job number, spooled file name, and spooled file number parameter requirements have been met.

### **\*ONLY**

There is one spooled file with the specified job name, user name, job number, spooled file name, spooled file number, and spooled file create date and time.

### **\*CURRENT**

The spooled file created on the current system with the specified job name, user name, job number, spooled file name, spooled file number, and create date and time is used.

- **\*ANY** The job system name is not used to determine which spooled file is used. Use this value when the spooled file create date and time parameter is to take precedence over the job system name when selecting a spooled file.
- *name* Specify the name of the system where the job that created the spooled file ran.

## <span id="page-26-0"></span>**Spooled file created (CRTDATE)**

Specifies the date and time the spooled file was created. This parameter is considered after the job name, user name, job number, spooled file name, spooled file number, and job system name parameter requirements have been met.

### **Single values**

### **\*ONLY**

There is one spooled file with the specified job name, user name, job number, spooled file name, spooled file number, and job system name.

### **\*LAST**

The spooled file with the latest create date and time of the specified job name, user name, job number, spooled file name, spooled file number, and job system name is used.

### **Element 1: Creation date**

*date* Specify the date the spooled file was created.

### **Element 2: Creation time**

**\*ONLY**

There is one spooled file with the specified job name, user name, job number, spooled file name, spooled file number, job system name, and spooled file create date.

### **\*LAST**

The spooled file with the latest create time of the specified job name, user name, job number, spooled file name, spooled file number, job system name, and spooled file create date is used.

*time* Specify the time the spooled file was created.

[Top](#page-24-0)

## **Output (OUTPUT)**

Specifies whether the output from the command is displayed at the requesting work station or printed with the job's spooled output.

**\*** The output is displayed if requested by an interactive job or printed if requested by a batch job.

### **\*PRINT**

The output is printed with the job's spooled output.

[Top](#page-24-0)

### **Examples**

WRKSPLFA FILE(QPRINT) OUTPUT(\*PRINT)

This command prints a file containing the current attributes of the spooled file QPRINT and sends it to the job's output queue to be printed. The job that entered this command must have produced only one output file named QPRINT.

[Top](#page-24-0)

### <span id="page-27-0"></span>**Error messages**

### **\*ESCAPE Messages**

### **CPF3302**

Override of print file &1 to file &2 not valid.

### **CPF3303**

File &1 not found in job  $&5/&4/&3$ .

### **CPF3309**

No files named &1 are active.

### **CPF3330**

Necessary resource not available.

### **CPF3336**

Job &5/&4/&3 no longer in the system.

### **CPF3340**

More than one file with specified name found in job &5/&4/&3.

### **CPF3342**

Job &5/&4/&3 not found.

### **CPF3343**

Duplicate job names found.

### **CPF3344**

File &1 number &8 no longer in the system.

### **CPF7D41**

Error occurred while logging order assistance request.

### **CPF7D42**

Error occurred while performing database operation.

### **CPF9845**

Error occurred while opening file &1.

### **CPF9846**

Error while processing file &1 in library &2.

### **CPF9871**

Error occurred while processing.

# <span id="page-28-0"></span>**Work with Service Agent (WRKSRVAGT)**

**Where allowed to run:** All environments (\*ALL) **Threadsafe:** No

Parameters [Examples](#page-34-0) Error [messages](#page-34-0)

The Work with Service Agent (WRKSRVAGT) command allows a user to work with several functional areas of Service Agent. The area is specified by the **Type (TYPE)** parameter.

Top

## **Parameters**

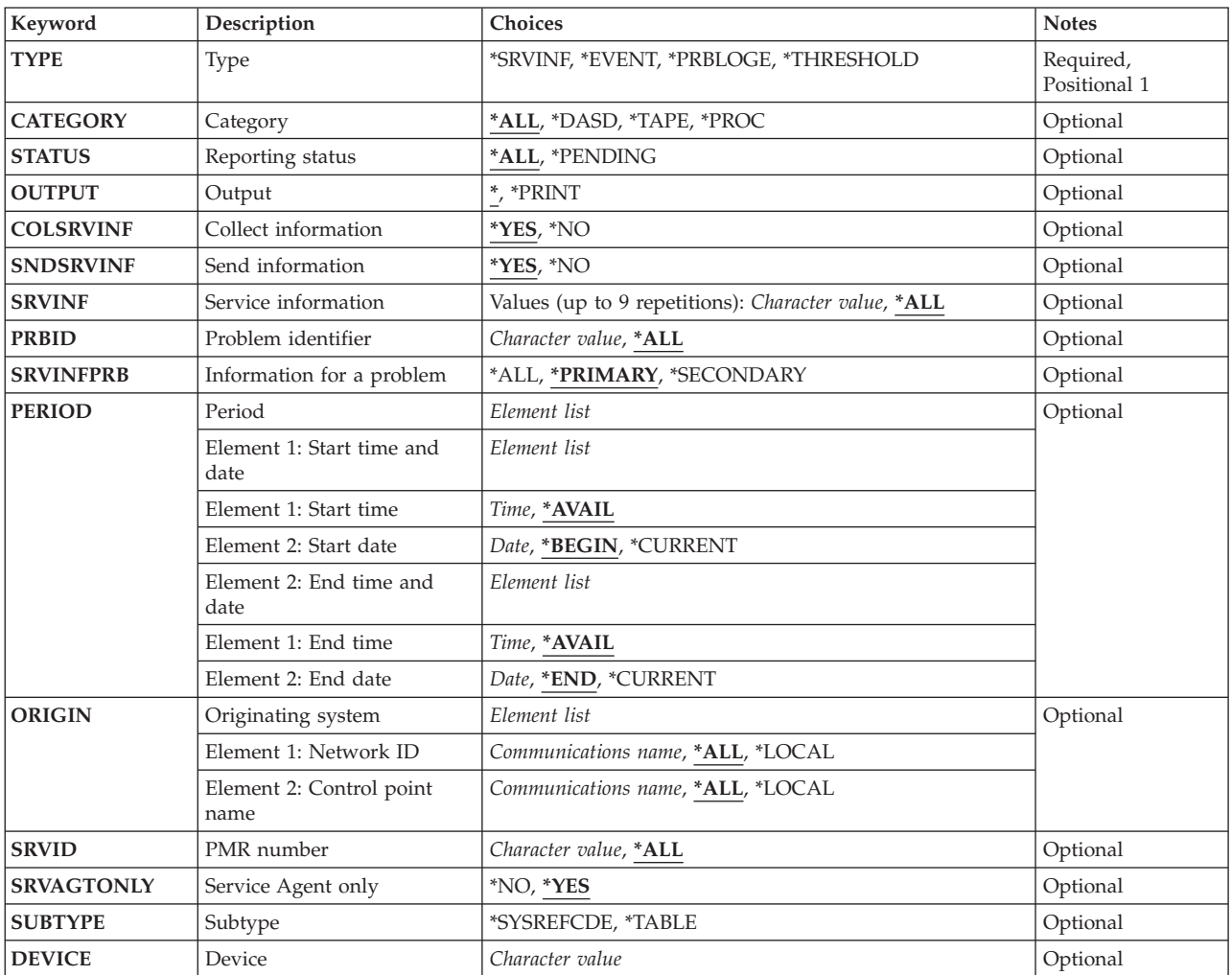

# <span id="page-29-0"></span>**Type (TYPE)**

Specifies the area of Service Agent you want to work with.

This is a required parameter.

### **\*EVENT**

The results of the product activity log analysis performed by Service Agent are displayed. During PAL analysis, Service Agent groups product activity log records by device, system reference code, and date. Specifying TYPE(\*EVENT) will display information about each such group of product activity log records, how many records make up the group, and what action Service Agent took for each record.

### **\*SRVINF**

The process of collecting and sending service information to IBM is started immediately.

### **\*PRBLOGE**

Provides a customized front end to the WRKPRB command. It exposes only the service related parameters of WRKPRB to make problem determination easier for service personnel.

The Work with Problems (WRKPRB) command works with the Work with Problems display. You can use this command to work with problems that were detected by the system or logical partition or detected by the user.

### **\*THRESHOLD**

Specifies to work with either a system reference code in the Service Agent threshold table, or the entire table.

# **Category (CATEGORY)**

Specifies the category of device for which Service Agent product activity log analysis information is displayed.

**Note:** This parameter is valid only when TYPE(\*EVENT) is specified.

**\*ALL** Product activity log analysis information is displayed for all devices on the system or logical partition.

**\*DASD**

Product activity log analysis information is displayed for direct access storage devices only.

**\*TAPE** Product activity log analysis information is displayed for all magnetic, optical, and diskette storage devices.

**\*PROC**

Product activity log analysis information is displayed for all devices except storage devices.

[Top](#page-28-0)

## **Reporting status (STATUS)**

Specifies whether the Service Agent product activity log analysis information to be displayed should be limited to currently active information only.

**Note:** This parameter is valid only when TYPE(\*EVENT) is specified.

**\*ALL** All applicable Service Agent product activity log analysis information is displayed.

### <span id="page-30-0"></span>**\*PENDING**

Only Service Agent product activity log analysis groups that could potentially cause Service Agent to notify the users and service provider of a new system or logical partition problem are displayed. Such groups represent product activity log information that Service Agent will use to report a problem if additional product activity log records that belong to the group are encountered.

[Top](#page-28-0)

# **Output (OUTPUT)**

Specifies where the output from the command should be directed.

**Note:** This parameter is valid only when TYPE(\*EVENT) is specified.

**\*** The output is displayed for interactive jobs or printed with the job's spooled output for non-interactive jobs.

### **\*PRINT**

[Top](#page-28-0)

## **Collect information (COLSRVINF)**

Specifies whether system or logical partition information is to be collected.

**Note:** This parameter is valid only when TYPE(\*SRVINF) is specified.

- **\*YES** System or logical partition service information is to be collected.
- **\*NO** System or logical partition service information is not to be collected.

[Top](#page-28-0)

## **Send information (SNDSRVINF)**

Specifies whether the available collected service information is to be sent to IBM.

**Note:** This parameter is valid only when TYPE(\*SRVINF) is specified.

- **\*YES** The available collected service information is sent to IBM.
- **\*NO** The available collected service information is not sent to IBM.

[Top](#page-28-0)

### **Service information (SRVINF)**

Specifies the type of service information to be processed.

**Note:** This parameter is valid only when TYPE(\*SRVINF) is specified.

**\*ALL** All types of service information will be processed.

### **\*PRBID**

Service information for a problem log identifier.

The output is printed with the job's spooled output.

<span id="page-31-0"></span>**Note:** \*PRBID is valid only when no additional values are specified.

### **Problem identifier (PRBID)**

Specifies the problem identifier of the problem selected. Problems with different system or logical partition origins can have the same identifier. This parameter can be used with the **Originating system (ORIGIN)** parameter to select a single problem from a particular system or logical partition origin.

**Note:** This parameter is valid only when TYPE(\*PRBLOGE) is specified.

**\*ALL** All problem identifiers are selected.

### *character-value*

Specify the problem identifier of the problem being selected.

[Top](#page-28-0)

## **Information for a problem (SRVINFPRB)**

Specifies the type of service information sent for the problem specified in the Problem identifier (PRBID) parameter.

**Note:** This is a required parameter when SRVINF(\*PRBID) is specified.

**\*ALL** All service information for the specified problem is sent.

### **\*PRIMARY**

Only the primary service information is sent.

#### **\*SECONDARY**

Only the secondary service information is sent.

[Top](#page-28-0)

## **Period (PERIOD)**

Specifies the period of time for which problem log entries are shown. This is the time when the problem log entry was placed in the log.

**Note:** This parameter is valid only when TYPE(\*PRBLOGE) is specified.

### **Element 1: Start time and date**

#### **Element 1: Start time**

#### **\*AVAIL**

The logged data that is available for the specified start date is shown.

*time* Specify the start time for the specified start date indicating the logged data to display, in the job time format.

### **Element 2: Start date**

### <span id="page-32-0"></span>**\*BEGIN**

The logged data from the beginning of the log is shown.

**Note:** If \*BEGIN is specified, any time value other than \*AVAIL for start time is ignored.

### **\*CURRENT**

The logged data for the current day from the specified start time through the end time (if it is specified) is shown.

*date* Specify the start date for which logged data is shown, in the job date format.

### **Element 2: End time and date**

### **Element 1: End time**

### **\*AVAIL**

The logged data that is available for the specified end date is shown.

*time* Specify the end time for the specified end date for which logged data is shown, in the job time format.

### **Element 2: End date**

**\*END** The last day on which data was logged is the last day for which logged data is shown.

**Note:** If \*END is specified, any time value other than \*AVAIL for end time is ignored.

### **\*CURRENT**

The logged data for the current day from the specified start time through the end time (if it is specified) is shown.

*date* Specify the end date for which logged data is to be shown, in the job date format.

### **Originating system (ORIGIN)**

Specifies that only problem log entries that originated at the specified systems or logical partitions are shown.

**Note:** This parameter is valid only when TYPE(\*PRBLOGE) is specified.

### **Element 1: Network ID**

**\*ALL** All entries are shown regardless of the network identifier of the origin system or logical partition.

### **\*LOCAL**

Only entries that originated on systems or logical partitions with the same local network identifier as the one defined in the network attributes for this system or logical partition are shown.

### *communications-name*

Specify a network identifier. Only entries that originated on systems or logical partitions with this local network identifier are shown.

### **Element 2: Control point name**

<span id="page-33-0"></span>**\*ALL** All entries are shown regardless of the control point name of the origin system or logical partition.

**\*LOCAL**

Only entries that originated on systems or logical partitions with the same local control point name as the one defined in the network attributes for this system are shown.

#### *communications-name*

Specify a control point name. Only entries that originated on systems or logical partitions with this control point name are shown.

[Top](#page-28-0)

### **PMR number (SRVID)**

Specifies whether only problem log entries that have the specified Problem Management Record (PMR) number are displayed. This number is assigned when the problem is reported to IBM Service.

**Note:** This parameter is valid only when TYPE(\*PRBLOGE) is specified.

**\*ALL** All entries are shown regardless of the PMR number, if any, assigned.

### *character-value*

Specify a PMR number. Only problem log entries that have the specified PMR number assigned are shown.

[Top](#page-28-0)

[Top](#page-28-0)

# **Service Agent only (SRVAGTONLY)**

Specifies whether all problem log entries are to be considered for display or only those that have been processed by Service Agent.

**Note:** This parameter is valid only when TYPE(\*PRBLOGE) is specified.

**\*YES** Only problem log entries that have been processed by Service Agent will be displayed.

**\*NO** All problem log entries will be displayed.

# **Subtype (SUBTYPE)**

Specifies the work with aspect of the threshold table.

**Note:** This is a required parameter when TYPE(\*THRESHOLD) is specified.

### **\*SYSREFCDE**

Work with a system reference code entry.

### **\*TABLE**

Work with the entire threshold table.

## <span id="page-34-0"></span>**Device (DEVICE)**

Specifies the device associated with the system reference code in the threshold table.

**Note:** This is a required parameter when SUBTYPE(\*SYSREFCDE) is specified.

*character-value*

Specify the four-character device type associated with the system reference code. For example, DEVICE(2420) might be specified for a 2420 tape device.

[Top](#page-28-0)

## **Examples**

WRKSRVAGT TYPE(\*SRVINF) COLSRVINF(\*YES) SNDSRVINF(\*YES)

This command will cause Service Agent service information to be collected and sent immediately.

[Top](#page-28-0)

### **Error messages**

**\*ESCAPE Messages**

**CPF9899**

Error occurred during processing of command.

[Top](#page-28-0)

System i: Programming i5/OS commands Starting with WRKSFWAGR (Work with Software Agreements)
# <span id="page-36-0"></span>**Work with Service Program (WRKSRVPGM)**

**Where allowed to run:** Interactive environments (\*INTERACT \*IPGM \*IREXX \*EXEC) **Threadsafe:** No

Parameters [Examples](#page-37-0) Error [messages](#page-37-0)

The Work with Service Program (WRKSRVPGM) command allows you to display and work with a list of service programs from one or more libraries.

#### **Restrictions:**

- Only the libraries to which you have use (\*USE) authority are searched.
- Only the service programs to which you have some authority are shown on the display.
- v To perform operations on the service programs, you must have \*USE authority to the command used by the operation and the appropriate authority to the service programs on which the operation is to be performed.

Top

### **Parameters**

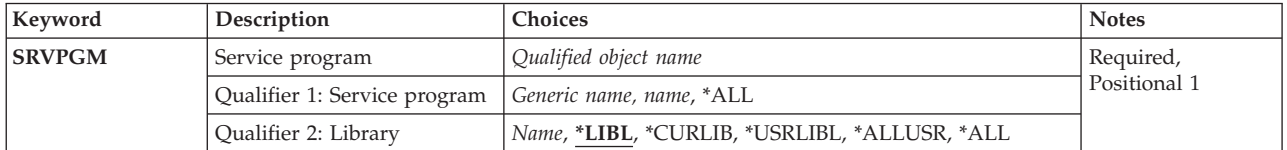

Top

### **Service program (SRVPGM)**

Specifies the search process for service programs to be placed in the list. All service programs with names corresponding to the specified parameter value, and for which the user has authority, are shown.

This is a required parameter.

#### **Qualifier 1: Service program**

**\*ALL** All service programs in the libraries identified in the library qualifier are shown.

*generic-name*

Specify the generic name of the service programs to work with. A generic name is a character string of one or more characters followed by an asterisk (\*); for example, ABC\*. If a generic name is specified, then all service programs with names that begin with the generic name, and for which the user has authority, are shown. If an asterisk is not included with the generic (prefix) name, the system assumes it to be the complete service program name.

*name* Specify the name of the service program to work with.

#### **Qualifier 2: Library**

**\*LIBL** All libraries in the library list for the current thread are searched. All objects in these libraries with the specified object name are shown.

#### <span id="page-37-0"></span>**\*CURLIB**

The current library for the job is searched. If no library is specified as the current library for the job, the QGPL library is used.

#### **\*USRLIBL**

Only the libraries in the user portion of the job's library list are searched.

\*ALL All libraries in the system portion of the job's library list, including QSYS, are searched.

#### **\*ALLUSR**

All user libraries are searched. All libraries with names that do not begin with the letter Q are searched except for the following:

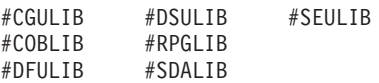

Although the following Qxxx libraries are provided by IBM, they typically contain user data that changes frequently. Therefore, these libraries are considered user libraries and are also searched:

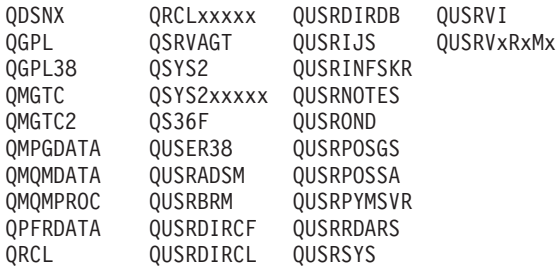

- 1. 'xxxxx' is the number of a primary auxiliary storage pool (ASP).
- 2. A different library name, in the format QUSRVxRxMx, can be created by the user for each previous release supported by IBM to contain any user commands to be compiled in a CL program for the previous release. For the QUSRVxRxMx user library, VxRxMx is the version, release, and modification level of a previous release that IBM continues to support.

*name* Specify the name of the library to be searched.

### **Examples**

WRKSRVPGM SRVPGM(COMPLETE)

This command displays the Work with Service Programs panel, showing a list of service programs named COMPLETE that are located using the library list.

[Top](#page-36-0)

### **Error messages**

**CPF9809**

Library &1 cannot be accessed.

### **CPF9820**

Not authorized to use library &1.

[Top](#page-36-0)

System i: Programming i5/OS commands Starting with WRKSFWAGR (Work with Software Agreements)

# **Work with Service Providers (WRKSRVPVD)**

**Where allowed to run:** Interactive environments (\*INTERACT \*IPGM \*IREXX \*EXEC) **Threadsafe:** No

Parameters Examples Error messages

The Work with Service Providers (WRKSRVPVD) Command allows you to work with a menu which contains a list of service providers to whom you can report service problems and send PTF orders. From this menu, you can add, change, copy, delete, or display service providers.

**Restriction:** To use this command, the user must be signed on as QSRV or QSRVBAS, or have \*ALLOBJ authority.

There are no parameters for this command.

**Parameters**

None

## **Examples**

WRKSRVPVD

This command displays the Work with Service Providers panel, showing the current list of service providers.

Top

Top

Top

## **Error messages**

None

System i: Programming i5/OS commands Starting with WRKSFWAGR (Work with Software Agreements)

# <span id="page-42-0"></span>**Work with Service Table Entry (WRKSRVTBLE)**

**Where allowed to run:** Interactive environments (\*INTERACT \*IPGM \*IREXX \*EXEC) **Threadsafe:** No

Parameters [Examples](#page-43-0) Error [messages](#page-43-0)

The Work with Service Table Entry (WRKSRVTBLE) command is used to show a list of service table entries from which you can add, remove, display or print the entries. You can also select to print the list.

The service table is used to manage the mapping of network services to ports, to record the protocols the services use, and to record a maximum of four alias names for each service. The service table is shipped with some standard port assignments. Values for common functions supported by Transmission Control Protocol/Internet Protocol (TCP/IP) are available to the Internet community in the assigned numbers **RFC** (Request for Comments) document, a formal specification of proposals and standards for a portion of TCP/IP.

### **Restrictions:**

v You must have input/output system configuration (\*IOSYSCFG) special authority to add or remove entries using this command.

## **Parameters**

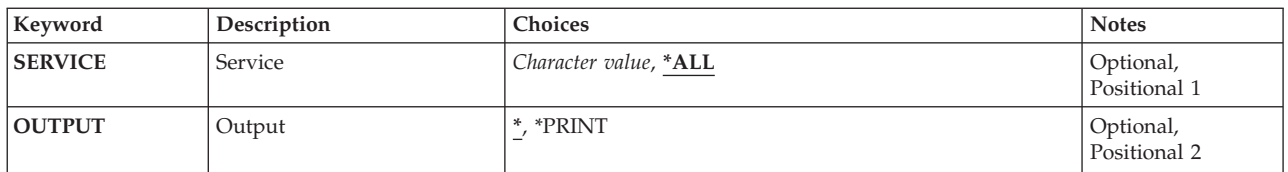

# **Service (SERVICE)**

Specifies the service name with which you want to work.

**\*ALL** All service table entries are shown or printed.

#### *character-value*

Specify the name of the service. All entries that match are shown or printed.

Top

# **Output (OUTPUT)**

Specifies whether the output from the command is displayed at the requesting work station or printed with the job's spooled output.

**\*** The output is displayed for interactive jobs or printed with the job's spooled output for non-interactive jobs.

<span id="page-43-0"></span>**\*PRINT**

The output is printed with the job's spooled output.

# **Examples**

WRKSRVTBLE

This command displays the Work with Service Table Entries panel, showing a list of all the service table entries. You can select to add, remove, display, or print the service table entries from this list.

[Top](#page-42-0)

[Top](#page-42-0)

### **Error messages**

None

# <span id="page-44-0"></span>**Work with System Activity (WRKSYSACT)**

**Where allowed to run:** All environments (\*ALL) **Threadsafe:** No

Parameters [Examples](#page-46-0) Error [messages](#page-46-0)

The Work with System Activity (WRKSYSACT) command allows you to interactively work with the jobs and tasks currently running in the system. Besides having the capacity to view this data on the display station, the user may also direct the data to be stored in a database file for future use.

#### **Restrictions:**

• You must have job control (\*JOBCTL) special authority to use this command.

Top

### **Parameters**

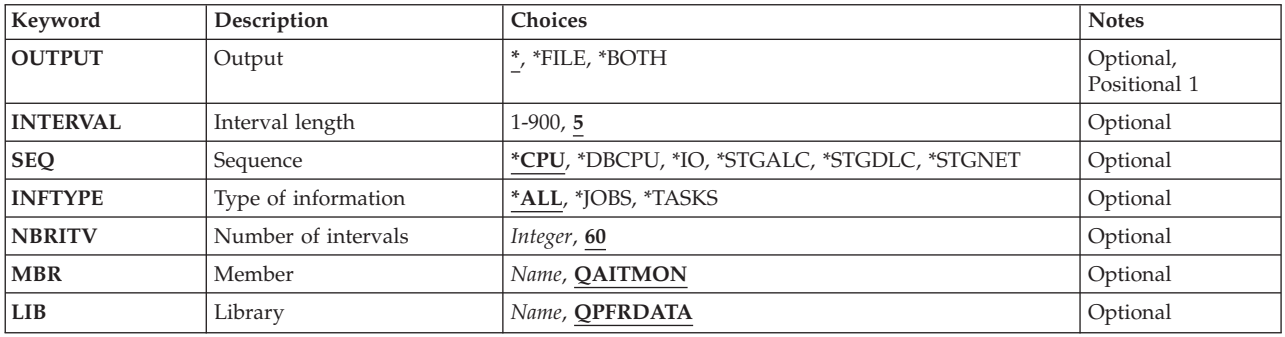

Top

# **Output (OUTPUT)**

Specifies whether the output from the command is shown on the display station that entered the command, written to a physical database file, or both.

The output is shown on the display station.

**\*FILE** The output is written to the database file QAITMON using the member specified for the **Member (MBR)** parameter and the library specified for the **Library (LIB)** parameter.

#### **\*BOTH**

The output is shown on the display station and written to the database file. The statistics are put in the QAITMON file each time the display is refreshed. This does not include the data presented on the initial display of the Work with System Activity display.

Top

# **Interval length (INTERVAL)**

Specifies the number of seconds between the times when the data is refreshed in automatic refresh mode and/or written to the database file. Valid values range from 1 through 900 seconds.

- <span id="page-45-0"></span>**5** The data is refreshed every 5 seconds.
- *1-900* Specify the number of seconds (1-900) between refreshes.

#### [Top](#page-44-0)

# **Sequence (SEQ)**

Specifies the sequence of the jobs and tasks being displayed or written to the database file.

**\*CPU** Jobs and tasks are ordered by the amount of processing time they have used during the interval. Those using the greatest amounts of processing time are presented first.

#### **\*DBCPU**

Jobs and tasks are ordered by the amount of processing time that they have used to perform database processing. Those using the greatest amounts of database CPU are presented first.

**\*IO** Jobs and tasks are ordered by the number of I/O operations performed during the interval. Those performing the most I/O operations are presented first.

#### **\*STGALC**

Tasks or threads are ordered by the amount of allocated storage. Allocated storage is the amount of storage (in pages) assigned to perform this task or thread. Those tasks or threads that are allocating the highest amount of storage are presented first.

#### **\*STGDLC**

Tasks or threads are ordered by the amount of deallocated storage. Deallocated storage is the amount of storage (in pages) that has been released from performing this task or thread. Those tasks or threads that are deallocating the highest amount of storage are presented first.

#### **\*STGNET**

Tasks or threads are ordered by the amount of net storage. Net storage is the difference between the allocated storage and the deallocated storage. Those tasks or threads that are deallocating the greatest difference between the allocated storage and the deallocated storage are presented first.

[Top](#page-44-0)

## **Type of information (INFTYPE)**

Specifies the type of information that is shown or written to the database file.

**\*ALL** Both jobs and tasks are shown or written to the database file.

**\*JOBS** Only jobs are shown or written to the database file.

#### **\*TASKS**

Only tasks are shown or written to the database file.

[Top](#page-44-0)

## **Number of intervals (NBRITV)**

Specifies the number of times the data is collected and written to the database file. This parameter is valid only when \*FILE is specified for the **Output (OUTPUT)** parameter.

**60** The data is collected and written to the database file 60 times.

#### *number*

Specify the number of times to collect the performance data and write to the database file.

### <span id="page-46-0"></span>**Member (MBR)**

Specifies the database file member where the output for the collected data is stored. If the member does not exist, it is automatically created and added to the database file. This parameter is valid only when \*FILE or \*BOTH is specified for the **Output (OUTPUT)** parameter.

#### **QAITMON**

The standard member name, QAITMON, is used.

*name* Specify the name of the member in which to store the collected data.

[Top](#page-44-0)

[Top](#page-44-0)

# **Library (LIB)**

Specifies the library where the database file QAITMON is located. The file QAITMON is automatically created if it does not exist in the specified library. This parameter is valid only when \*FILE or \*BOTH is specified for the **Output (OUTPUT)** parameter.

#### **QPFRDATA**

The IBM-supplied performance data library, QPFRDATA, is used to locate the database file.

*name* Specify the name of the library where the database file is located.

## **Examples**

**Example 1: Working with Jobs and Tasks** WRKSYSACT

This command displays the Work with System Activity panel, showing both jobs and tasks in descending order of processing time used.

#### **Example 2: Working with Jobs Only**

WRKSYSACT OUTPUT(\*BOTH) INFTYPE(\*JOBS) MBR(JOBACT)

This command displays the Work with System Activity panel, showing jobs only and writes this information to member JOBACT of database file QAITMON located in default library QPFRDATA.

[Top](#page-44-0)

### **Error messages**

#### **\*ESCAPE Messages**

**CPFC702**

Work with System Activity already active by user &4.

[Top](#page-44-0)

System i: Programming i5/OS commands Starting with WRKSFWAGR (Work with Software Agreements)

# <span id="page-48-0"></span>**Work with System Status (WRKSYSSTS)**

**Where allowed to run:** All environments (\*ALL) **Threadsafe:** No

Parameters [Examples](#page-49-0) Error [messages](#page-49-0)

The Work with System Status (WRKSYSSTS) command allows you to work with information about the current status of the system. It displays the number of jobs currently in the system, the total capacity of the system auxiliary storage pool (ASP), the percentage of the system ASP currently in use, the amount of temporary storage currently in use, the percentage of machine addresses used, and statistical information related to each storage pool that currently has main storage allocated to it. The statistical information is gathered during an identified time interval (shown as the elapsed time); the data can either be updated by extending the measurement time interval, or it can be restarted to show statistics for the interval starting with the previous display.

Top

## **Parameters**

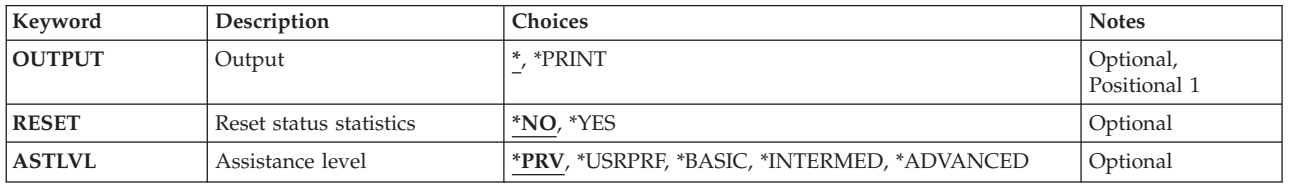

Top

# **Output (OUTPUT)**

Specifies whether the output from the command is displayed at the requesting work station or printed with the job's spooled output.

**\*** The output is displayed for interactive jobs or printed with the job's spooled output for non-interactive jobs.

#### **\*PRINT**

The output is printed with the job's spooled output.

Top

# **Reset status statistics (RESET)**

Specifies whether system status statistics fields are reset to zero, as if this is the first occurrence of this command in this job.

- **\*NO** The system status statistics are not reset.
- **\*YES** The system status statistics are reset. This will also reset the status statistics on the Display System Status (DSPSYSSTS) command and the QWCRSSTS API.

Top

## <span id="page-49-0"></span>**Assistance level (ASTLVL)**

Specifies which user interface to use.

**\*PRV** The previously used assistance level is presented.

#### **\*USRPRF**

The assistance level defined in the user profile is presented.

#### **\*BASIC**

The Operational Assistant user interface is used.

#### **\*INTERMED**

The system user interface is presented.

#### **\*ADVANCED**

The system user interface expert mode is presented.

[Top](#page-48-0)

### **Examples**

WRKSYSSTS OUTPUT(\*PRINT)

This command prints the system status information. If OUTPUT(\*) is specified instead, and the command is entered from an interactive job, the Work with System Status panel is displayed, showing information about the system.

[Top](#page-48-0)

### **Error messages**

#### **\*ESCAPE Messages**

#### **CPF1009**

Statistics elapsed time reset.

#### **CPF1882**

Value for paging option not valid.

#### **CPF980A**

&1 routine in &2 module detected an exception. The exception return code was &3.

#### **CPF9847**

Error occurred while closing file &1 in library &2.

### **CPF9850**

Override of printer file &1 not allowed.

## **CPF9851**

Overflow value for file &1 in &2 too small.

### **CPF9871**

Error occurred while processing.

# <span id="page-50-0"></span>**Work with System Value (WRKSYSVAL)**

**Where allowed to run:** All environments (\*ALL) **Threadsafe:** No

[Parameters](#page-51-0) [Examples](#page-52-0) Error [messages](#page-53-0)

The Work with System Value (WRKSYSVAL) command allows you to work with a specified system value. The system values are provided as part of the system. They are used by the system to control certain operations in the operating system and to communicate the status of certain conditions.

Changes to some system values take effect immediately; however, some do not take effect until new jobs are started, and others do not take effect until the next initial program load (IPL). More information about system values is in the Work management topic collection in the i5/OS Information Center at http://www.ibm.com/systems/i/infocenter/.

**Note:** Refer to the **CL variable for returned value (RTNVAR)** parameter of the Retrieve System Value (RTVSYSVAL) command for a chart that shows the type and length of each system value.

#### **Restrictions:**

1. Refer to the Change System Value (CHGSYSVAL) command for information regarding the authority required to change certain system values.

## <span id="page-51-0"></span>**Parameters**

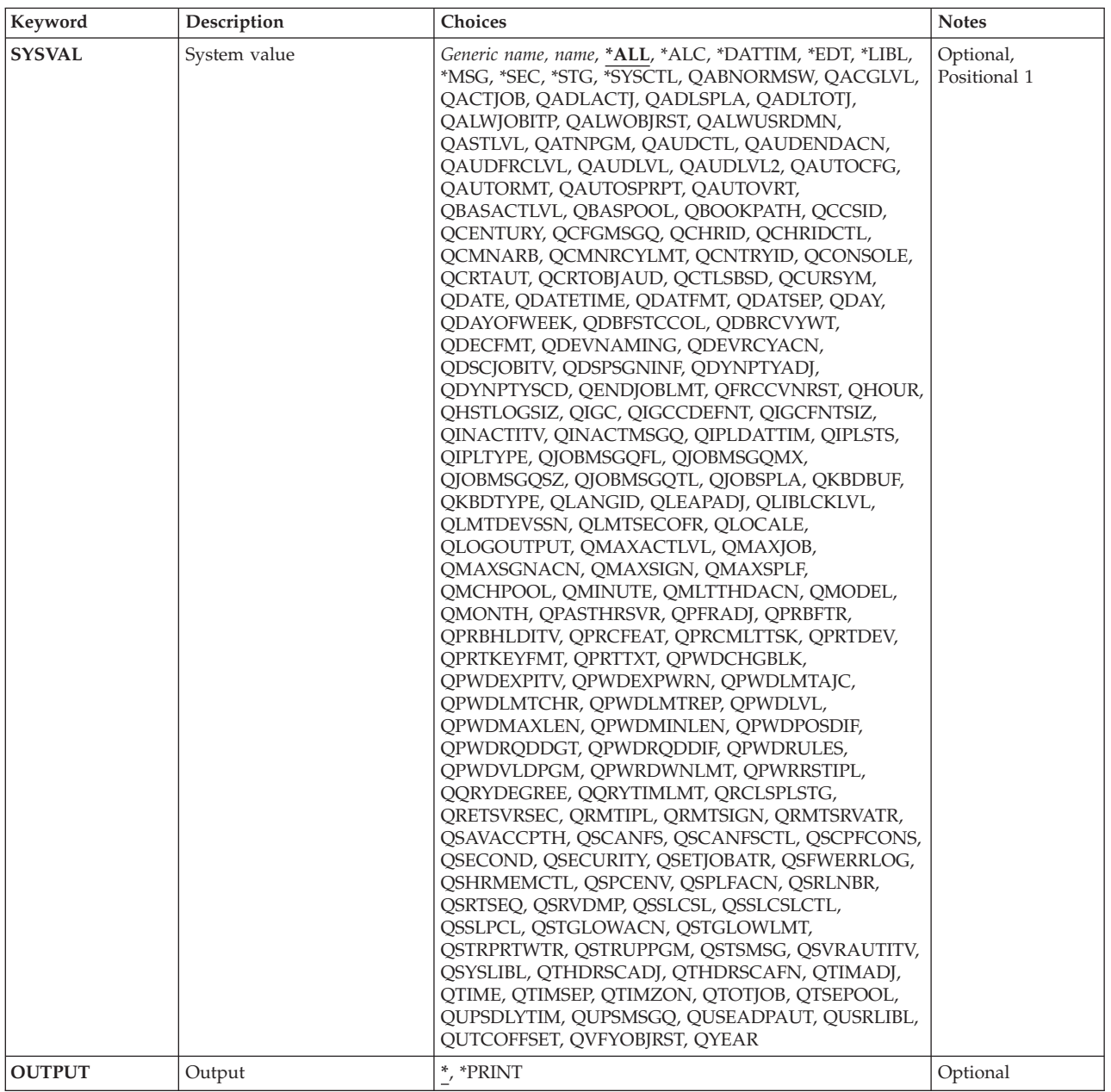

[Top](#page-50-0)

# **System value (SYSVAL)**

Specifies the name of the system value with which you wish to work. Most of the system values can be specified; however, some values cannot be changed by this command. More information on which values can be specified is in the Work management topic collection in the i5/OS Information Center at http://www.ibm.com/systems/i/infocenter/.

**\*ALL** All system values.

**\*ALC** Allocation system values.

#### <span id="page-52-0"></span>**\*DATTIM**

Date and time system values.

- **\*EDT** Editing system values.
- **\*LIBL** Library list system values.
- **\*MSG** Message and logging system values.
- **\*SEC** Security system values.
- **\*STG** Storage system values.

#### **\*SYSCTL**

System control system values.

#### *generic-name*

Specify the generic name for the system values to work with. A generic name is a character string of one or more characters followed by an asterisk (\*); for example, QAU\*. If a generic name is specified, then all entries with names that begin with the generic name will be shown on the WRKSYSVAL panel.

*name* Specify the name of the system value to work with.

[Top](#page-50-0)

# **Output (OUTPUT)**

Specifies whether the output from the command is displayed at the requesting work station or printed with the job's spooled output.

**\*** The output is displayed for interactive jobs or printed with the job's spooled output for non-interactive jobs.

#### **\*PRINT**

The output is printed with the job's spooled output.

[Top](#page-50-0)

### **Examples**

**Example 1: Displaying Date and Time System Values** WRKSYSVAL SYSVAL(\*DATTIM)

This command displays a list of all the date and time system values.

**Example 2: Displaying Security System Values** WRKSYSVAL SYSVAL(\*SEC)

This command displays a list of all the security system values.

**Example 3: Working with the Control Subsystem Description System Value** WRKSYSVAL SYSVAL(QCTLSBSD)

<span id="page-53-0"></span>This command allows you to work with the controlling subsystem description system value, QCTLSBSD.

### **Example 4: Printing System Values**

WRKSYSVAL OUTPUT(\*PRINT)

This command prints a list of all system values and their current values.

[Top](#page-50-0)

### **Error messages**

#### **\*ESCAPE Messages**

#### **CPF1001**

Wait time expired for system response.

### **CPF1030**

System value &1 cannot be changed.

#### **CPF1059**

Length of value not correct for &1.

#### **CPF1076**

Specified value not allowed for system value &1.

#### **CPF1078**

System value &1 not changed.

#### **CPF1079**

Too many or too few values listed for &1.

#### **CPF1203**

Keyboard identifier &1 not correct.

#### **CPF1831**

User not authorized to change system value &1.

#### **CPF1852**

System value &1 not changed.

#### **CPF1856**

Filter type &4 not correct for system value &1.

### **CPF1857**

Specified value for &1 not a code font.

#### **CPF1864**

User not authorized to change system value &1.

# <span id="page-54-0"></span>**Work with Tape Cartridge (WRKTAPCTG)**

**Where allowed to run:** Interactive environments (\*INTERACT \*IPGM \*IREXX \*EXEC) **Threadsafe:** No

Parameters [Examples](#page-56-0) Error [messages](#page-56-0)

The Work with Tape Cartridges (WRKTAPCTG) command allows the user to work with a list of tape cartridges.

Top

## **Parameters**

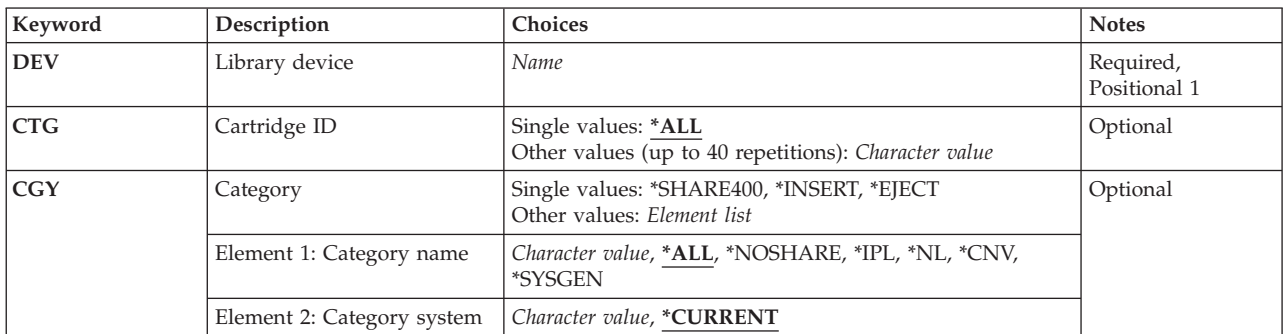

Top

# **Library device (DEV)**

Specifies the library device to be used. The device name must have been previously created on the system using the Create Device Media Library (CRTDEVMLB) command.

This is a required parameter.

*name* Specify the name of the library device.

Top

# **Cartridge ID (CTG)**

Specify the cartridge identifiers to work with.

**Note:** The cartridge identifier should represent the external identifier if the library device has a bar code scanner to read external identifiers.

#### **Single values**

**\*ALL** All tape cartridges in the device or in the category specified are shown.

#### **Other values (up to 40 repetitions)**

#### *generic-identifier*

Specify the generic name of the cartridge identifier. A generic name is a character string of one or

<span id="page-55-0"></span>more characters followed by an asterisk (\*); for example, ABC\*. The asterisk substitutes for any valid characters. A generic name specifies all cartridge identifiers with names that begin with the generic prefix. If an asterisk is not included with the generic (prefix) name, the system assumes it to be the complete cartridge identifier.

#### *identifier*

Specify the cartridge identifier.

[Top](#page-54-0)

## **Category (CGY)**

Specifies the category of tape cartridges to work with.

#### **Single values**

#### **\*SHARE400**

The cartridge identifiers in the \*SHARE400 category are displayed. A cartridge in this category can be shared with other systems attached to the same device.

#### **\*INSERT**

The cartridge identifiers in the \*INSERT category are displayed. A cartridge in this category has been placed in the library device, but its identifier has not been added to the system.

#### **\*EJECT**

The cartridge identifiers in the \*EJECT category are displayed. A cartridge in this category has had its identifier removed from the system and is no longer usable.

#### **Element 1: Category name**

**\*ALL** All categories are searched for the cartridge identifiers specified on the CTG parameter and all are displayed to work with.

#### **\*NOSHARE**

The cartridge identifiers in the \*NOSHARE category are displayed. A cartridge with this identifier cannot be shared with other systems.

- **\*IPL** The cartridge identifiers in the \*IPL category are displayed. A cartridge with this identifier can be used for an alternate IPL.
- **\*NL** The cartridge identifiers in the \*NL category are displayed. A cartridge with this identifier is used as a non-labeled tape.
- **\*CNV** The cartridge identifiers in the \*CNV category are displayed. Cartridges in this category are for use with the convenience station.

#### **\*SYSGEN**

The cartridge identifiers in the \*SYSGEN category are displayed. If the library device is in \*SYSGEN mode, cartridges cannot be moved from the \*SYSGEN category.

#### *category-name*

Specify the name of a user-defined category. This category name must have been created previously with the Create Tape Category (CRTTAPCGY) command.

#### **Element 2: Category system**

This element identifies the system the category belongs to. The system name is obtained from the pending system name field of a Display Network Attributes (DSPNETA) command. If there is no pending name, the current system attribute is used.

```
***** Attention *****************************
If the system name is changed, all category
information associated with all tape
cartridges in library devices are not valid.
*********************************************
```
#### **\*CURRENT**

The category belongs to the system currently running the command.

**\*ALL** The systems that own categories available to the system running this command are used.

#### *character-value*

Specify the name of the system to which the category belongs.

[Top](#page-54-0)

### **Examples**

**Example 1: Working with a Single Cartridge in a Tape Library** WRKTAPCTG DEV(LIB01) CTG(VOL4) CGY(\*ALL)

This command displays the Work with Tape Cartridges panel, showing only one entry for VOL4. A number of options for working with the tape cartridge shown are available on the Work with Tape Cartridges panel.

#### **Example 2: Working with All Cartridges in the \*INSERT Category**

WRKTAPCTG DEV(LIB01) CGY(\*INSERT)

This command displays the Work with Tape Cartridges panel, showing the list of all cartridges in the \*INSERT category.

[Top](#page-54-0)

### **Error messages**

#### **\*ESCAPE Messages**

**CPF6708**

Command ended due to error.

#### **CPF6711**

Command not allowed

#### **CPF6718**

Cannot allocate device &1.

#### **CPF6745**

Device &1 not a media library device.

#### **CPF67A6**

Category does not exist

#### **CPF67D2**

Cartridge command was not successful.

#### **CPF67D4**

Category not available

#### **CPF67E4**

Library device function not successful

#### **CPF67E6**

Volume &2 is not correct

### **CPF67EA**

Function not successful

### **CPF67EC**

Library device description &1 does not exist

#### **CPF67ED**

Library device &1 not available

#### **CPF67F5**

### Duplicate cartridge or virtual volume name found

#### **CPF9814**

Device &1 not found.

### **CPF9825**

Not authorized to device &1.

# <span id="page-58-0"></span>**Work with Tables (WRKTBL)**

**Where allowed to run:** Interactive environments (\*INTERACT \*IPGM \*IREXX \*EXEC) **Threadsafe:** No

Parameters [Examples](#page-59-0) Error [messages](#page-59-0)

The Work with Tables (WRKTBL) command allows you to show a list of available tables.

#### **Restrictions:**

- Only the libraries to which you have use (\*USE) authority will be searched.
- Only the tables to which you have some authority will be shown on the display.
- v To perform operations on the tables, you must have \*USE authority to the command used by the operation, and the appropriate authority to the tables on which the operation is to be performed.

Top

### **Parameters**

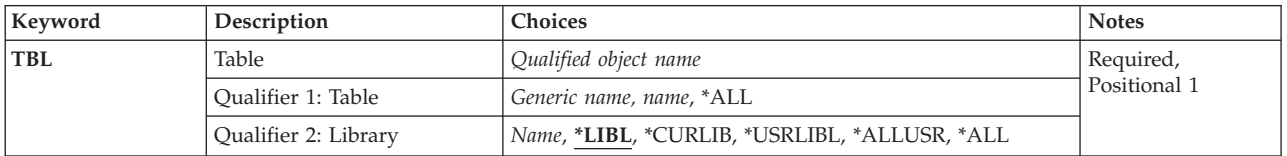

Top

# **Table (TBL)**

Specifies the tables to be shown.

This is a required parameter.

#### **Qualifier 1: Table**

**\*ALL** All tables are shown.

#### *generic-name*

Specify the generic name of the tables to be shown. A generic name is a character string that contains one or more characters followed by an asterisk (\*). If a generic name is specified, all tables that have names with the same prefix as the generic name are shown.

*name* Specify the name of the table to be shown.

#### **Qualifier 2: Library**

**\*LIBL** All libraries in the library list for the current thread are searched. All objects in these libraries with the specified object name are shown.

#### **\*CURLIB**

The current library for the thread is searched. If no library is specified as the current library for the thread, the QGPL library is searched.

#### **\*USRLIBL**

If a current library entry exists in the library list for the current thread, the current library and the

libraries in the user portion of the library list are searched. If there is no current library entry, only the libraries in the user portion of the library list are searched.

#### <span id="page-59-0"></span>**\*ALLUSR**

All user libraries are searched. All libraries with names that do not begin with the letter Q are searched except for the following:

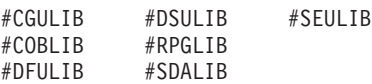

Although the following Qxxx libraries are provided by IBM, they typically contain user data that changes frequently. Therefore, these libraries are considered user libraries and are also searched:

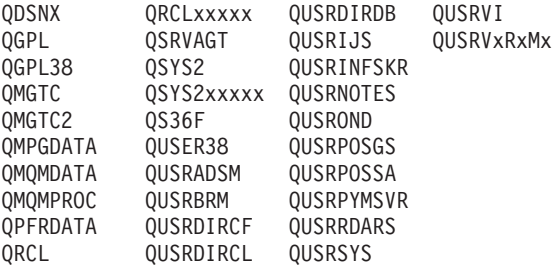

- 1. 'xxxxx' is the number of a primary auxiliary storage pool (ASP).
- 2. A different library name, in the format QUSRVxRxMx, can be created by the user for each previous release supported by IBM to contain any user commands to be compiled in a CL program for the previous release. For the QUSRVxRxMx user library, VxRxMx is the version, release, and modification level of a previous release that IBM continues to support.
- **\*ALL** All libraries in the system, including QSYS, are searched.
- *name* Specify the name of the library to be searched.

[Top](#page-58-0)

### **Examples**

WRKTBL TBL(LIB1/ABC\*)

This command displays the Work with Tables panel, showing a list of tables whose names begin with the letters 'ABC' that exist in library LIB1.

[Top](#page-58-0)

### **Error messages**

#### **\*ESCAPE Messages**

#### **CPF9809**

Library &1 cannot be accessed.

#### **CPF9820**

Not authorized to use library &1.

Work with Tables (WRKTBL) **55**

[Top](#page-58-0)

System i: Programming i5/OS commands Starting with WRKSFWAGR (Work with Software Agreements)

# <span id="page-62-0"></span>**Work with Point-to-Point TCPIP (WRKTCPPTP)**

**Where allowed to run:** Interactive environments (\*INTERACT \*IPGM \*IMOD \*IREXX \*EXEC) **Threadsafe:** No

Parameters [Examples](#page-63-0) Error [messages](#page-64-0)

The Work with Point-to-Point TCPIP (WRKTCPPTP) command allows you to display and work with the point-to-point TCP/IP configuration profiles defined on this system.

You can work with all the configuration profiles defined, or a subset of the profiles by using the OPRMODE and CFGPRF parameters. The information shown for each profile includes the name, operating mode, data link layer protocol type, and session status.

The list allows you to add, change, copy, display, or remove point-to-point TCP/IP configuration profiles. You can also start and end point-to-point session jobs.

The following options cannot be used with \*PPP linetype profiles:

- Change
- $\cdot$  Copy
- Remove
- Display details

The following options can be used with \*PPP linetype profiles:

- Start
- End
- Work with line status
- Work with session job

Use the System i Navigator interface for Configuration of \*PPP Slip or Point to Point profiles.

#### **Restrictions:**

- v To add, change, or remove a point-to-point configuration profile you must have input/output system configuration (\*IOSYSCFG) special authority.
- v To start or end a point-to-point session job, you must have use (\*USE) authority to the STRTCPPTP or ENDTCPPTP command.

Top

## **Parameters**

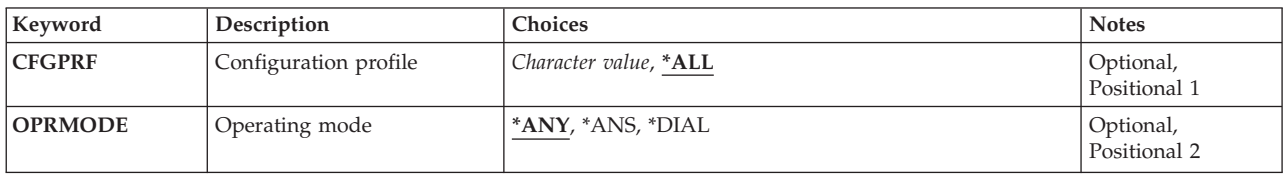

# <span id="page-63-0"></span>**Configuration profile (CFGPRF)**

Specifies which configuration profiles to show in the list.

**\*ALL** Show all point-to-point TCP/IP configuration profiles.

#### *generic-name*

Specify the generic name of the point-to-point TCP/IP configuration profile. A generic name is a character string of one or more characters followed by an asterisk (\*); for example, ABC\*. If a generic name is specified, then all profiles with names that begin with the generic name are displayed. If an asterisk is not included, the name is assumed to be a complete point-to-point TCP/IP configuration profile name.

*name* Specify the name of a specific configuration profile. Only this profile will appear in the list.

[Top](#page-62-0)

# **Operating mode (OPRMODE)**

Specifies the operating mode of the point-to-point TCP/IP configuration profiles to be shown in the list.

- **\*ANY** Any point-to-point TCP/IP configuration profile that matches the configuration profile name specified on the CFGPRF parameter will appear in the list, regardless of operating mode.
- **\*ANS** Only point-to-point TCP/IP configuration profiles with an operating mode of \*ANS will appear in the list.

**\*DIAL**

Only point-to-point TCP/IP configuration profiles with an operating mode of \*DIAL will appear in the list.

[Top](#page-62-0)

### **Examples**

**Example 1: Displaying all profiles** WRKTCPPTP

This command displays the Work with Point-to-Point TCP/IP panel, showing a list containing all the point-to-point TCP/IP configuration profiles defined on this system.

#### **Example 2: Displaying only \*DIAL profiles**

WRKTCPPTP OPRMODE(\*DIAL)

This command displays the Work with Point-to-Point TCP/IP panel, showing a list containing all the point-to-point TCP/IP configuration profiles defined on this system with an operating mode of \*DIAL.

#### **Example 3: Displaying only \*ANS profiles for a generic name**

WRKTCPPTP CFGPRF(ANSPRF\*) OPRMODE(\*ANS)

<span id="page-64-0"></span>This command displays the Work with Point-to-Point TCP/IP panel, showing a list containing all the point-to-point TCP/IP configuration profiles defined on this system with an operating mode of \*ANS that begin with the six characters 'ANSPRF'.

[Top](#page-62-0)

### **Error messages**

#### **\*ESCAPE Messages**

#### **TCP1A1F**

Cannot process request while &3/&2/&1 using &6.

#### **TCP8205**

Required object &2/&1 type \*&3 not found.

#### **TCP8206**

Option &8 not performed. Thread &10 in job &6/&5/&4 is using &1.

#### **TCP8211**

Point-to-point profile &1 not found.

### **TCP8212**

Point-to-point profile &1 already exists.

#### **TCP8219**

\*AUTL &3 conflicts with Use connection dialog script N.

System i: Programming i5/OS commands Starting with WRKSFWAGR (Work with Software Agreements)

# <span id="page-66-0"></span>**Work with TCP/IP Network Sts (WRKTCPSTS)**

**Where allowed to run:** Interactive environments (\*INTERACT \*IPGM \*IREXX \*EXEC) **Threadsafe:** No

Parameters Examples Error [messages](#page-67-0)

The Work with TCP/IP Network Status (WRKTCPSTS) command, also known as NETSTAT, is used to get information about the status of TCP/IP network routes, interfaces, TCP connections and UDP ports on your local system. You can also use NETSTAT to end TCP/IP connections and to start or end TCP/IP interfaces.

If IP over SNA (IPS) is enabled, NETSTAT displays information about the IP over SNA interfaces, routes, and connections. You can also use NETSTAT to end IP over SNA connections and to start or end IP over SNA interfaces.

Top

## **Parameters**

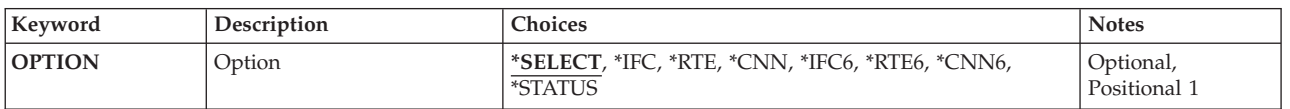

Top

# **Option (OPTION)**

Specifies which TCP/IP status information you want to work with.

### **\*SELECT**

Display the Work with TCP/IP Network Status menu.

- **\*IFC** Display the Work with IPv4 Interface Status list.
- **\*RTE** Display the Display IPv4 Route Information list.
- **\*CNN** Display the Work with IPv4 Connection Status list.
- **\*IFC6** Display the Work with IPv6 Interface Status list.
- **\*RTE6** Display the Display IPv6 Route Information list.

#### **\*CNN6**

Display the Work with IPv6 Connection Status list.

#### **\*STATUS**

Display the Display TCP/IP Stack Status information.

Top

## **Examples**

**Example 1: Displaying the Work with TCP/IP Network Status Menu**

<span id="page-67-0"></span>WRKTCPSTS -or-WRKTCPSTS OPTION(\*SELECT)

Either of these commands will display the Work with TCP/IP Network Status menu.

#### **Example 2: Using the OPTION Parameter**

WRKTCPSTS OPTION(\*CNN)

This command displays the Work with IPv4 Connection Status panel.

### **Example 3: Using a Positional Parameter**

WRKTCPSTS \*RTE6

The OPTION parameter is a positional parameter. The OPTION keyword is not required. This command starts NETSTAT, and the Display IPv6 Route Information panel is shown.

[Top](#page-66-0)

### **Error messages**

#### **\*ESCAPE Messages**

#### **TCP2670**

Not able to complete request. TCP/IP services are not available.

#### **TCP3844**

Data for interface &3 not available.

#### **TCP3881**

Data for list not available.

#### **TCP3882**

Data not available.

### **TCP9999**

Internal system error in program &1.

# <span id="page-68-0"></span>**Work with TIE (WRKTIE)**

**Where allowed to run:** Interactive environments (\*INTERACT \*IPGM \*IREXX \*EXEC) **Threadsafe:** No

Parameters [Examples](#page-69-0) Error [messages](#page-69-0)

The Work with Technical Information Exchange (WRKTIE) command shows a menu where you can choose one of the following TIE tasks:

- Send TIE files
- Receive TIE files
- Query TIE files

Top

## **Parameters**

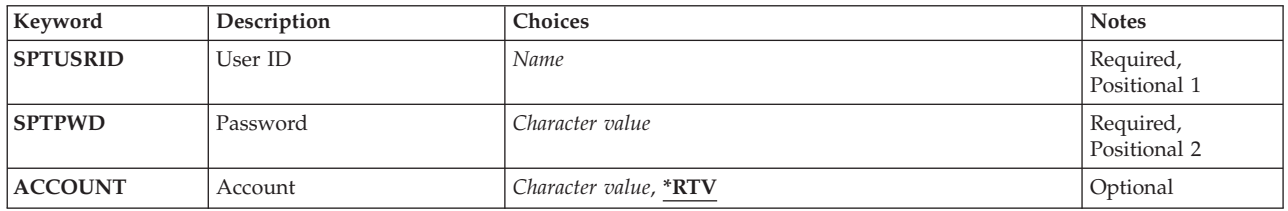

Top

# **User ID (SPTUSRID)**

Specifies the user identifier needed to sign on to the remote support network.

This is a required parameter.

# **Password (SPTPWD)**

Specifies the password needed to sign on to the remote support network.

This is a required parameter.

Top

Top

# **Account (ACCOUNT)**

Specifies the network account number needed to sign on the remote support network. If the account number is not specified, the account number from the contact database is used.

**\*RTV** The account number from the contact database is used.

#### *account-number*

Specify the account number being used.

## <span id="page-69-0"></span>**Examples**

WRKTIE SPTUSRID(ACME) SPTPWD(11111) ACCOUNT(11420880)

This command allows a user whose ID is ACME, whose password is 11111, and whose account number is 11420880 to work with the TIE main menu.

[Top](#page-68-0)

# **Error messages**

None

# <span id="page-70-0"></span>**Work with Time Zone Desc (WRKTIMZON)**

**Where allowed to run:** Interactive environments (\*INTERACT \*IPGM \*IREXX \*EXEC) **Threadsafe:** No

Parameters Examples Error [messages](#page-71-0)

The Work with Time Zone Desc (WRKTIMZON) command displays a list of time zone description objects.

#### **Restrictions:**

- v You must have use (\*USE) authority to the time zone description in order for it to be displayed in the list.
- You must have \*USE authority to the QSYS library.
- v If a message is used to specify the abbreviated and full names of the time zone description, you must have \*USE authority to the message file and execute (\*EXECUTE) authority to the library in order to see the abbreviated and full names.

Top

## **Parameters**

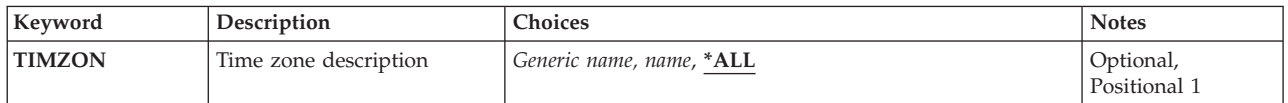

Top

## **Time zone description (TIMZON)**

Specifies the time zone descriptions to be included in the list.

**\*ALL** All time zone descriptions are included.

#### *generic-name*

Specify the generic name of the time zone descriptions to be included in the list. A generic name is specified as a character string that contains one or more characters followed by an asterisk(\*). If a generic name is specified, then all objects that have names with the same prefix as the generic object name are selected.

*name* Specify the name of the time zone description.

Top

### **Examples**

WRKTIMZON TIMZON(Q\*)

This command displays the Work with Time Zone Descriptions panel with a list of all time zone descriptions whose name starts with the letter Q.

## <span id="page-71-0"></span>**Error messages**

### **\*ESCAPE Messages**

#### **CPF9871**

Error occurred while processing.

[Top](#page-70-0)
# <span id="page-72-0"></span>**Work with Traces (WRKTRC)**

**Where allowed to run:** All environments (\*ALL) **Threadsafe:** No

Parameters [Examples](#page-73-0) Error [messages](#page-73-0)

The Work with Traces (WRKTRC) command can be used to show a panel with the list of existing communications traces, job traces, licensed internal code (LIC) traces and performance explorer (PEX) traces around the system. You can work with the existing traces or start a new trace. When you run this command, the Work with Traces panel is shown.

#### **Restrictions:**

v To use this command, you must have service (\*SERVICE) special authority, or be authorized to the Service trace function of the i5/OS through System i Navigator's Application Administration support. The Change Function Usage (CHGFCNUSG) command, with a function ID of QIBM\_SERVICE\_TRACE, can also be used to change the list of users that are allowed to perform trace operations.

Top

## **Parameters**

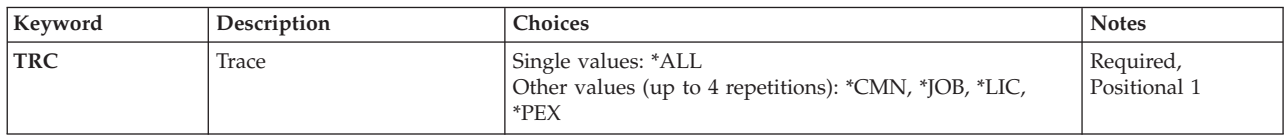

Top

## **Trace (TRC)**

Specifies the type of traces to be shown on the Work with Traces panel.

This is a required parameter.

#### **Single values**

**\*ALL** All communications traces, job traces, licensed internal code (LIC) traces and performance explorer (PEX) traces are listed in the Work with Traces panel.

#### **Other values**

- **\*CMN** All communications traces are shown in the Work with Traces panel.
- **\*JOB** All job trace session identifiers are shown in the Work with Traces panel. This includes trace sessions started by the Start Trace (STRTRC) command and the Trace TCP/IP Application (TRCTCPAPP) command specifying the **Additional traces (ADLTRC)** parameter.
- **\*LIC** All LIC traces are shown in the Work with Traces panel. This includes traces started by the Trace Internal (TRCINT) command, the Trace Connection (TRCCNN) command, the Trace TCP/IP Application (TRCTCPAPP) command specifying the **Additional traces (ADLTRC)** parameter, the Start System Service Tools (STRSST) command, or the Start DST (STRDST) command.
- **\*PEX** All PEX traces are shown in the Work with Traces panel.

## <span id="page-73-0"></span>**Examples**

WRKTRC TRC(\*LIC)

This command displays the Work with Traces panel, showing all traces started issuing the Trace Internal (TRCINT) command, the Trace Connection (TRCCNN) command, the Trace TCP/IP Application (TRCTCPAPP) command specifying the **Additional traces (ADLTRC)** parameter, the Start System Service Tools (STRSST) command, and Start DST (STRDST) command.

[Top](#page-72-0)

## **Error messages**

#### **\*ESCAPE Messages**

#### **CPF98A2**

Not authorized to &1 command or API.

[Top](#page-72-0)

# <span id="page-74-0"></span>**Work with User Jobs (WRKUSRJOB)**

**Where allowed to run:** All environments (\*ALL) **Threadsafe:** No

Parameters [Examples](#page-76-0) Error [messages](#page-76-0)

The Work with User Jobs (WRKUSRJOB) command allows you to work with a list of selected user jobs.

Depending on the values you specify on the STATUS, ASTLVL, and JOBTYPE parameters, you can use this command to perform the following tasks:

- v From the Work with Signed-On Users display, you can select options to send messages to or sign off users who are signed on the system. You can also select options to display messages or display details about signed-on users. To show the Work with Signed-On Users display, specify STATUS(\*ACTIVE), ASTLVL(\*BASIC), and JOBTYPE(\*INTERACT).
- v From the Work with Jobs display, you can show the status of all batch jobs on the system. You can select options to hold, end, or release the jobs shown. You can also select options to work with printer output or display messages. To show the Work with Jobs display, specify any value for the STATUS parameter, ASTLVL(\*BASIC), and JOBTYPE(\*BATCH).
- v From the Work with User Jobs display, you can show the status of user jobs running on the system and of user jobs that are on job queues or output queues. You can select options to change, hold, end, work with, release, or disconnect the jobs shown. You can also select options to work with spooled files and display messages. To show the Work with User Jobs display, specify one of the following:
	- ASTLVL(\*INTERMED) and any value for the STATUS and JOBTYPE parameters
	- ASTLVL(\*BASIC), JOBTYPE(\*INTERACT), and either STATUS(\*ALL), STATUS(\*JOBQ), or STATUS(\*OUTQ)
	- ASTLVL(\*BASIC), JOBTYPE(\*ALL), and any value for the STATUS parameter

Top

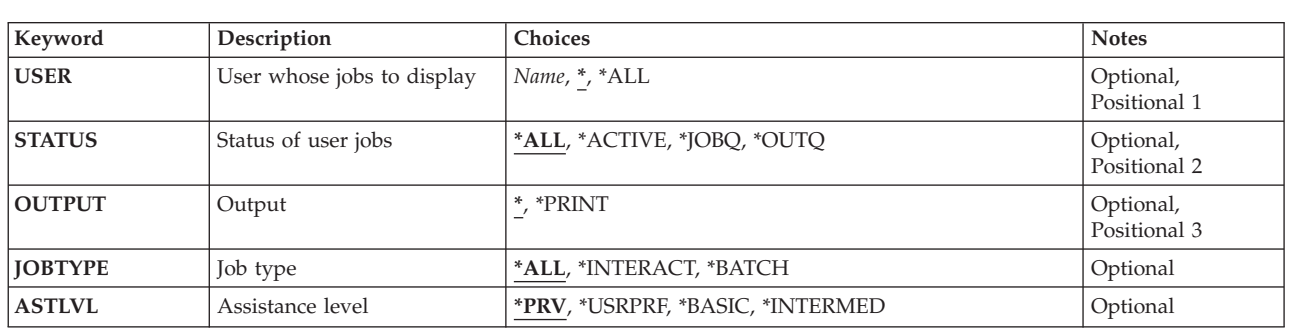

**Parameters**

Top

# **User whose jobs to display (USER)**

This parameter allows you to work with user jobs defined by the user profile which initiated the job. User jobs include interactive jobs, submitted batch jobs, communications-evoked batch jobs, MRT batch jobs, and autostart jobs. User jobs do not include system jobs, subsystem monitor jobs, spooling readers, or spooling writers.

- <span id="page-75-0"></span>User jobs with the current user profile are displayed.
- **\*ALL** User jobs with all user profiles are displayed.

#### *user-profile name*

Specify the name of a user profile. User jobs with the specified user profile are shown.

[Top](#page-74-0)

## **Status of user jobs (STATUS)**

Specifies the status of the user jobs being worked with.

**\*ALL** User jobs of any status are displayed, including jobs on job queues, active jobs, and jobs on output queues.

#### **\*JOBQ**

Only user jobs that are on job queues are displayed.

#### **\*ACTIVE**

Only user jobs that are active are displayed, including all group jobs and system request jobs. You must specify STATUS(\*ACTIVE) to show the Work with Signed-On Users display.

#### **\*OUTQ**

Only user jobs that have completed running but still have output on an output queue, are displayed.

[Top](#page-74-0)

## **Output (OUTPUT)**

Specifies whether the output from the command is displayed at the requesting work station or printed with the job's spooled output.

**\*** The output is displayed for interactive jobs or printed with the job's spooled output for non-interactive jobs.

#### **\*PRINT**

## **Job type (JOBTYPE)**

Specifies the type of the user jobs shown.

**\*ALL** All types of user jobs are shown, including interactive jobs and batch jobs. If JOBTYPE(\*ALL) is specified, the ASTLVL parameter is ignored.

#### **\*INTERACT**

Only interactive user jobs are shown. You must specify JOBTYPE(\*INTERACT) to show the Work with Signed-On Users display. If you also specify ASTLVL(\*BASIC), interactive jobs shown include suspended group jobs and signed-off users with printer output waiting to print.

#### **\*BATCH**

Only batch user jobs are shown, including prestart jobs, batch immediate jobs, and 36EE MRT jobs. You must specify JOBTYPE(\*BATCH) to show the Work with Jobs display.

The output is printed with the job's spooled output.

## <span id="page-76-0"></span>**Assistance level (ASTLVL)**

Specifies which user interface to use.

**\*PRV** The previous user interface is used.

#### **\*USRPRF**

The user interface specified for the **Assistance level** (ASTLVL) parameter of your user profile is used. If \*ADVANCED is specified in the user profile, \*INTERMED is used.

#### **\*BASIC**

The Operational Assistant user interface is used.

#### **\*INTERMED**

The system user interface is used.

[Top](#page-74-0)

## **Examples**

**Example 1: Working with a List of Selected Jobs**

WRKUSRJOB USER(PGMR12)

This command allows you to work with a list of jobs that are running with the user profile name PGMR12.

#### **Example 2: Working with a List of All Jobs**

WRKUSRJOB USER(\*ALL) STATUS(\*JOBQ)

This command allows you to work with a list of all the jobs on job queues.

#### **Example 3: Working with a List of Interactive Jobs**

WRKUSRJOB USER(\*ALL) STATUS(\*ACTIVE) JOBTYPE(\*INTERACT) ASTLVL(\*BASIC)

This command allows you to work with a list of signed-on users that includes signed-off users with printer output and suspended interactive group jobs.

[Top](#page-74-0)

## **Error messages**

#### **\*ESCAPE Messages**

#### **CPF1E50**

Not all jobs displayed.

#### **CPF1E51**

Job queue &1 in library &2 not found.

#### **CPF1E99**

Unexpected error occurred.

#### **CPF1003**

Subsystem &1 not active.

#### **CPF9845**

Error occurred while opening file &1.

#### **CPF9846**

Error while processing file &1 in library &2.

### **CPF9847**

Error occurred while closing file &1 in library &2.

### **CPF9850**

Override of printer file &1 not allowed.

### **CPF9851**

Overflow value for file &1 in &2 too small.

#### **CPF9871**

Error occurred while processing.

# <span id="page-78-0"></span>**Work with User Profiles (WRKUSRPRF)**

**Where allowed to run:** Interactive environments (\*INTERACT \*IPGM \*IREXX \*EXEC) **Threadsafe:** No

Parameters [Examples](#page-79-0) Error [messages](#page-79-0)

The Work with User Profiles (WRKUSRPRF) command allows you to specify the name of one or more user profiles you want shown.

#### **Restrictions:**

- Only the user profiles to which you have some authority will be shown.
- v To perform operations on the user profiles, you must have \*USE authority to the command used by the operation, and the appropriate authority to the user profile on which the operation is to be performed.

Top

## **Parameters**

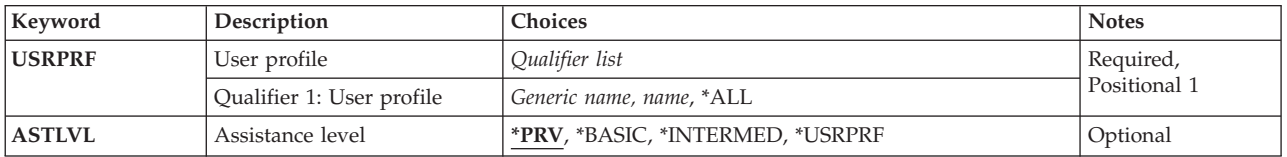

Top

# **User profile (USRPRF)**

Specifies the user profiles to be shown.

This is a required parameter.

**\*ALL** All user profiles that you own or have authority to view are shown.

#### *generic-name*

Specify the generic name of the user profiles to be shown. A generic name is a character string that contains one or more characters followed by an asterisk (\*). If a generic name is specified, all user profiles that have names with the same prefix as the generic name are shown.

*name* Specify the name of the user profile to be shown.

Top

# **Assistance level (ASTLVL)**

Specifies which user interface to use.

**\*PRV** The previous user interface used is shown.

#### **\*BASIC**

The Operational Assistant user interface is used.

#### <span id="page-79-0"></span>**\*INTERMED**

The system user interface is used.

#### **\*USRPRF**

The user interface specified for the **Assistance level (ASTLVL)** parameter when your user profile was created is used.

[Top](#page-78-0)

## **Examples**

WRKUSRPRF USRPRF(RS\*)

This command displays the Work with User Profiles panel, showing a list of user profiles whose names begin with the letters 'RS'.

[Top](#page-78-0)

## **Error messages**

#### **\*ESCAPE Messages**

#### **CPF1E60**

Not authorized to do request.

#### **CPF1E91**

Option 50 cannot contain information if N specified.

[Top](#page-78-0)

# <span id="page-80-0"></span>**Work with User Tables (WRKUSRTBL)**

**Where allowed to run:** Interactive environments (\*INTERACT \*IPGM \*IREXX \*EXEC) **Threadsafe:** No

Parameters [Examples](#page-81-0) Error [messages](#page-81-0)

The Work with User Tables (WRKUSRTBL) command allows you to work with finance user tables. Once they are created, you can add or delete user IDs in the tables. Several finance user tables can be defined. Each table must have a unique name.

Finance user table updates can be accessed by any finance job that is submitted after all changes are completed.

**Restriction:** This command is shipped with public \*EXCLUDE authority.

Top

## **Parameters**

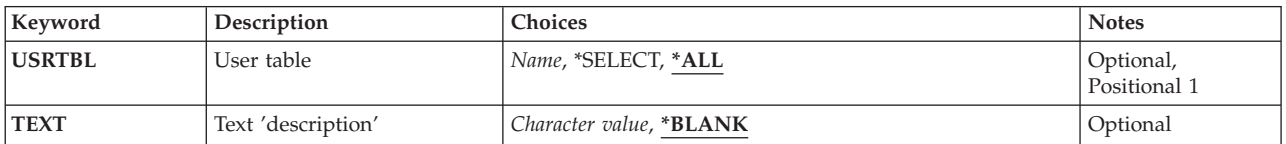

Top

# **User table (USRTBL)**

Specifies the name of a table that contains finance user IDs.

The possible values are:

**\*ALL** Displays all of the user tables currently defined.

#### **\*SELECT**

The list of existing user table entries is shown. Through this display you can create, change, delete or display existing user tables.

#### *user-table-name*

Specify the name of the user table that you want to work with.

Top

# **Text 'description' (TEXT)**

Specifies the text that briefly describes the object.

The possible values are:

#### **\*BLANK**

No text is specified.

#### <span id="page-81-0"></span>*'description'*

Specify no more than 50 characters of text, enclosed in apostrophes.

## **Examples**

**Example 1: Working With All Finance User Tables**

WRKUSRTBL USRTBL(\*SELECT)

This command allows you to work with the names of all finance user tables. You can create a new table, select an existing table for update, or delete or display tables on the Work with User Table panel.

#### **Example 2: Working With One User Table**

WRKUSRTBL USRTBL(USRTBL1)

This command allows you to work with the finance user table USRTBL1. From the Work with User Table panel, you can create, change, delete, or display a finance user table.

[Top](#page-80-0)

## **Error messages**

#### **\*ESCAPE Messages**

**CPF8379**

Error while processing file &1 in &2.

# **CPF8380**

Error while opening file &1 in &2.

#### **CPF8381**

Error while closing file &1 in &2.

[Top](#page-80-0)

# <span id="page-82-0"></span>**Work with Watches (WRKWCH)**

**Where allowed to run:** All environments (\*ALL) **Threadsafe:** No

Parameters [Examples](#page-83-0) Error [messages](#page-83-0)

The Work with Watches (WRKWCH) command can be used to show a panel with the list of active watches around the system. An active watch can be a watch started issuing Trace Internal (TRCINT), Start Trace (STRTRC), Trace Connection (TRCCNN), Trace TCP/IP Application (TRCTCPAPP), and Start Communications Trace (STRCMNTRC) commands specifying watches parameters, or a session started using Start Watch (STRWCH) command, or using Start Watch (QSCSWCH) API.

When you run this command, the Work with Watches panel is shown. From this display you can end an active watch or start a new one. Also the watches being ended are shown.

#### **Restrictions:**

v To use this command, you must have service (\*SERVICE) special authority, or be authorized to the Service trace function and Service watch function of i5/OS through System i Navigator's Application Administration support. The Change Function Usage (CHGFCNUSG) command, with a function ID of QIBM\_SERVICE\_TRACE and QIBM\_SERVICE\_WATCH, can also be used to change the list of users that are allowed to perform trace operations.

## **Parameters**

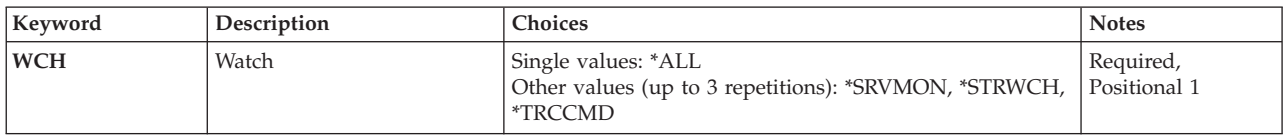

Top

# **Watch (WCH)**

Specifies the watches to be shown on the Work with Watches panel.

This is a required parameter.

#### **Single values**

**\*ALL** All active watches are shown in the Work with Watches panel.

#### **Other values**

#### **\*SRVMON**

Active watches started using the Service Monitor function of the operating system are shown.

#### **\*STRWCH**

Active watches started using the Start Watch (STRWCH) command or the Start Watch (QSCSWCH) API are shown.

#### <span id="page-83-0"></span>**\*TRCCMD**

Active watches started using Start Communications Trace (STRCMNTRC), Start Trace (STRTRC), Trace Internal (TRCINT), Trace Connection (TRCCNN) and Trace TCP/IP Application (TRTCPAPP) commands are shown.

[Top](#page-82-0)

## **Examples**

WRKWCH WCH(\*TRCCMD)

This command displays the Work with Watches panel, showing all watch sessions started via watches parameters specified in Trace Internal (TRCINT), Trace Connection (TRCCNN), Start Communications Trace (STRCMNTRC), Trace TCP/IP Application (TRCTCPAPP) and Start Trace (STRTRC) commands.

[Top](#page-82-0)

### **Error messages**

#### **\*ESCAPE Messages**

#### **CPF39E6**

The user does not have the required authority.

#### **CPF98A2**

Not authorized to &1 command or API.

[Top](#page-82-0)

# <span id="page-84-0"></span>**Work with Writers (WRKWTR)**

**Where allowed to run:** All environments (\*ALL) **Threadsafe:** No

Parameters [Examples](#page-86-0) Error [messages](#page-86-0)

The Work with Writers (WRKWTR) command gives the status of printers and writers. This can be the overall status of all writers, the overall status of all printers (along with writer information for these printers), or the detailed status of a specific writer. The status of the writers may change while the command is running.

## **Parameters**

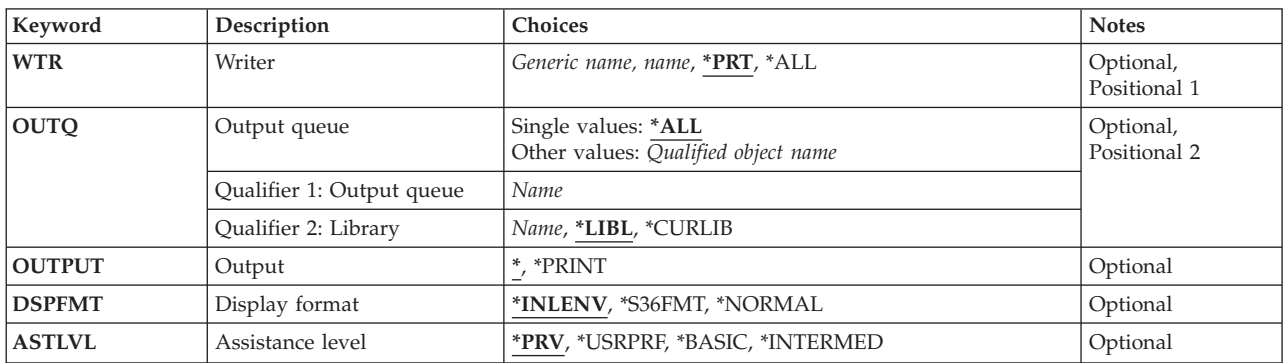

Top

# **Writer (WTR)**

Specifies the spooling writer for which detailed information is displayed, or specifies that the main attributes and status of **all** spooling writers or all printers are to be displayed.

- **\*PRT** A list of all printers is displayed along with information about the writers started to the printers.
- **\*ALL** The attributes and the current status of all spooling writers are displayed.
- *name* Specify the name of the spooled writer for which the detailed information is shown.

Top

## **Output queue (OUTQ)**

Specifies the output queue from which writers have been started. Writers that are started from this output queue are shown.

This parameter is valid only if WTR(\*ALL) is specified.

#### **Single values**

**\*ALL** Work with writers started to all output queues.

#### <span id="page-85-0"></span>**Qualifier 1: Output queue**

*name* Specify the name of the output queue from which writers have been started. Writers that are started from this output queue are shown.

#### **Qualifier 2: Library**

**\*LIBL** All libraries in the library list for the current thread are searched until the first match is found.

**\*CURLIB**

The current library for the thread is searched. If no library is specified as the current library for the thread, the QGPL library is searched.

*name* Specify the name of the library to be searched.

## **Output (OUTPUT)**

Specifies whether the output from the command is displayed at the requesting work station or printed with the job's spooled output on a printer. If the System/36 display format is selected through the **Display format (DSPFMT)** parameter, this parameter is ignored. The data is presented at your terminal.

**\*** The output is displayed (if requested by an interactive job) or printed with the job's spooled output (if requested by a batch job).

**\*PRINT**

The output is printed with the job's spooled output.

**Note: \*PRINT** cannot be specified if you are using an S/36 environment. If the command is run interactively, the output will be displayed but not printed. If the command is run in batch, an error message will be sent and no output will be produced.

[Top](#page-84-0)

## **Display format (DSPFMT)**

Specifies the format and terminology to be used on the displays that result from entering this command. This parameter is valid only if \*PRT was specified on the **Writer** prompt (WTR parameter).

#### **\*INLENV**

The format and terminology to be used is determined by the SPCENV (special environment) value specified in your user profile. If the SPCENV value is \*S36, the System/36 terminology is used. All other values will result in this system's terminology being used.

#### **\*S36FMT**

System/36 terminology is used to present the information.

#### **\*NORMAL**

This system's terminology is used to present the information.

[Top](#page-84-0)

## **Assistance level (ASTLVL)**

Specifies which user interface to use.

**\*PRV** The previous user interface used is shown.

#### <span id="page-86-0"></span>**\*USRPRF**

The user interface specified on the **Assistance level (ASTLVL)** parameter of your user profile is used.

#### **\*BASIC**

The Operational Assistant user interface is used.

#### **\*INTERMED**

The system user interface is used.

[Top](#page-84-0)

## **Examples**

**Example 1: Working With the Status of All Printers and Writers** WRKWTR WTR(\*ALL)

This command displays the Work with All Printers panel. From this panel, you can work with the status of all printers and writers.

**Example 2: Working With the Status of One Writer** WRKWTR WTR(DISKWRITE)

This command allows you to work with detailed information about writer DISKWRITE.

[Top](#page-84-0)

## **Error messages**

#### **\*ESCAPE Messages**

#### **CPF0941**

Job &3/&2/&1 no longer in system.

#### **CPF1E99**

Unexpected error occurred.

#### **CPF1070**

Job &3/&2/&1 not found.

#### **CPF1071**

No authority to job &3/&2/&1.

### **CPF3302**

Override of print file &1 to file &2 not valid.

#### **CPF3313**

Writer &1 not active nor on job queue.

#### **CPF3330**

Necessary resource not available.

#### **CPF3336**

Job &5/&4/&3 no longer in the system.

#### **CPF3388**

System/36 display format not allowed in batch.

### **CPF3357**

Output queue &1 in library &2 not found.

## **CPF34B6**

More than one printer was selected

### **CPF34B7**

Printer must be selected from list of printers.

### **CPF9845**

Error occurred while opening file &1.

#### **CPF9846**

Error while processing file &1 in library &2.

#### **CPF9871**

Error occurred while processing.

# **Appendix. Notices**

This information was developed for products and services offered in the U.S.A.

IBM may not offer the products, services, or features discussed in this document in other countries. Consult your local IBM representative for information on the products and services currently available in your area. Any reference to an IBM product, program, or service is not intended to state or imply that only that IBM product, program, or service may be used. Any functionally equivalent product, program, or service that does not infringe any IBM intellectual property right may be used instead. However, it is the user's responsibility to evaluate and verify the operation of any non-IBM product, program, or service.

IBM may have patents or pending patent applications covering subject matter described in this document. The furnishing of this document does not give you any license to these patents. You can send license inquiries, in writing, to:

IBM Director of Licensing IBM Corporation North Castle Drive Armonk, NY 10504-1785 U.S.A.

For license inquiries regarding double-byte (DBCS) information, contact the IBM Intellectual Property Department in your country or send inquiries, in writing, to:

IBM World Trade Asia Corporation Licensing 2-31 Roppongi 3-chome, Minato-ku Tokyo 106-0032, Japan

**The following paragraph does not apply to the United Kingdom or any other country where such provisions are inconsistent with local law:** INTERNATIONAL BUSINESS MACHINES CORPORATION PROVIDES THIS PUBLICATION "AS IS" WITHOUT WARRANTY OF ANY KIND, EITHER EXPRESS OR IMPLIED, INCLUDING, BUT NOT LIMITED TO, THE IMPLIED WARRANTIES OF NON-INFRINGEMENT, MERCHANTABILITY OR FITNESS FOR A PARTICULAR PURPOSE. Some states do not allow disclaimer of express or implied warranties in certain transactions, therefore, this statement may not apply to you.

This information could include technical inaccuracies or typographical errors. Changes are periodically made to the information herein; these changes will be incorporated in new editions of the publication. IBM may make improvements and/or changes in the product(s) and/or the program(s) described in this publication at any time without notice.

Any references in this information to non-IBM Web sites are provided for convenience only and do not in any manner serve as an endorsement of those Web sites. The materials at those Web sites are not part of the materials for this IBM product and use of those Web sites is at your own risk.

IBM may use or distribute any of the information you supply in any way it believes appropriate without incurring any obligation to you.

Licensees of this program who wish to have information about it for the purpose of enabling: (i) the exchange of information between independently created programs and other programs (including this one) and (ii) the mutual use of the information which has been exchanged, should contact:

#### IBM Corporation

Software Interoperability Coordinator, Department YBWA 3605 Highway 52 N Rochester, MN 55901 U.S.A.

Such information may be available, subject to appropriate terms and conditions, including in some cases, payment of a fee.

The licensed program described in this document and all licensed material available for it are provided by IBM under terms of the IBM Customer Agreement, IBM International Program License Agreement, IBM License Agreement for Machine Code, or any equivalent agreement between us.

Any performance data contained herein was determined in a controlled environment. Therefore, the results obtained in other operating environments may vary significantly. Some measurements may have been made on development-level systems and there is no guarantee that these measurements will be the same on generally available systems. Furthermore, some measurements may have been estimated through extrapolation. Actual results may vary. Users of this document should verify the applicable data for their specific environment.

Information concerning non-IBM products was obtained from the suppliers of those products, their published announcements or other publicly available sources. IBM has not tested those products and cannot confirm the accuracy of performance, compatibility or any other claims related to non-IBM products. Questions on the capabilities of non-IBM products should be addressed to the suppliers of those products.

All statements regarding IBM's future direction or intent are subject to change or withdrawal without notice, and represent goals and objectives only.

This information contains examples of data and reports used in daily business operations. To illustrate them as completely as possible, the examples include the names of individuals, companies, brands, and products. All of these names are fictitious and any similarity to the names and addresses used by an actual business enterprise is entirely coincidental.

#### COPYRIGHT LICENSE:

This information contains sample application programs in source language, which illustrate programming techniques on various operating platforms. You may copy, modify, and distribute these sample programs in any form without payment to IBM, for the purposes of developing, using, marketing or distributing application programs conforming to the application programming interface for the operating platform for which the sample programs are written. These examples have not been thoroughly tested under all conditions. IBM, therefore, cannot guarantee or imply reliability, serviceability, or function of these programs.

Each copy or any portion of these sample programs or any derivative work, must include a copyright notice as follows:

© (your company name) (year). Portions of this code are derived from IBM Corp. Sample Programs. © Copyright IBM Corp. \_enter the year or years\_. All rights reserved.

If you are viewing this information softcopy, the photographs and color illustrations may not appear.

# **Programming interface information**

This i5/OS commands publication documents intended Programming Interfaces that allow the customer to write programs to obtain the services of IBM i5/OS.

## **Trademarks**

The following terms are trademarks of International Business Machines Corporation in the United States, other countries, or both:

Advanced Function Printing AFP AS/400 CICS COBOL/400  $C/400$ DataPropagator DB2 Distributed Relational Database Architecture Domino DRDA IBM Infoprint InfoWindow i5/OS iSeries Integrated Language Environment Lotus<sub>1</sub> LPDA **OfficeVision** Print Services Facility RPG/400 System i System x SystemView System/36 **TCS** Tivoli WebSphere z/OS

Adobe, the Adobe logo, PostScript, and the PostScript logo are either registered trademarks or trademarks of Adobe Systems Incorporated in the United States, and/or other countries.

Intel, Intel logo, Intel Inside, Intel Inside logo, Intel Centrino, Intel Centrino logo, Celeron, Intel Xeon, Intel SpeedStep, Itanium, and Pentium are are trademarks or registered trademarks of Intel Corporation or its subsidiaries in the United States and other countries.

Linux is a registered trademark of Linus Torvalds in the United States, other countries, or both.

Microsoft, Windows, Windows NT, and the Windows logo are trademarks of Microsoft Corporation in the United States, other countries, or both.

Java and all Java-based trademarks are trademarks of Sun Microsystems, Inc. in the United States, other countries, or both.

UNIX is a registered trademark of The Open Group in the United States and other countries.

Other company, product, or service names may be trademarks or service marks of others.

## **Terms and conditions**

Permissions for the use of these publications is granted subject to the following terms and conditions.

**Personal Use:** You may reproduce these publications for your personal, noncommercial use provided that all proprietary notices are preserved. You may not distribute, display or make derivative works of these publications, or any portion thereof, without the express consent of IBM.

**Commercial Use:** You may reproduce, distribute and display these publications solely within your enterprise provided that all proprietary notices are preserved. You may not make derivative works of these publications, or reproduce, distribute or display these publications or any portion thereof outside your enterprise, without the express consent of IBM.

Except as expressly granted in this permission, no other permissions, licenses or rights are granted, either express or implied, to the publications or any information, data, software or other intellectual property contained therein.

IBM reserves the right to withdraw the permissions granted herein whenever, in its discretion, the use of the publications is detrimental to its interest or, as determined by IBM, the above instructions are not being properly followed.

You may not download, export or re-export this information except in full compliance with all applicable laws and regulations, including all United States export laws and regulations.

IBM MAKES NO GUARANTEE ABOUT THE CONTENT OF THESE PUBLICATIONS. THE PUBLICATIONS ARE PROVIDED ″AS-IS″ AND WITHOUT WARRANTY OF ANY KIND, EITHER EXPRESSED OR IMPLIED, INCLUDING BUT NOT LIMITED TO IMPLIED WARRANTIES OF MERCHANTABILITY, NON-INFRINGEMENT, AND FITNESS FOR A PARTICULAR PURPOSE.

## **Code license and disclaimer information**

IBM grants you a nonexclusive copyright license to use all programming code examples from which you can generate similar function tailored to your own specific needs.

SUBJECT TO ANY STATUTORY WARRANTIES WHICH CANNOT BE EXCLUDED, IBM, ITS PROGRAM DEVELOPERS AND SUPPLIERS MAKE NO WARRANTIES OR CONDITIONS EITHER EXPRESS OR IMPLIED, INCLUDING BUT NOT LIMITED TO, THE IMPLIED WARRANTIES OR CONDITIONS OF MERCHANTABILITY, FITNESS FOR A PARTICULAR PURPOSE, AND NON-INFRINGEMENT, REGARDING THE PROGRAM OR TECHNICAL SUPPORT, IF ANY.

UNDER NO CIRCUMSTANCES IS IBM, ITS PROGRAM DEVELOPERS OR SUPPLIERS LIABLE FOR ANY OF THE FOLLOWING, EVEN IF INFORMED OF THEIR POSSIBILITY:

- 1. LOSS OF, OR DAMAGE TO, DATA;
- 2. DIRECT, SPECIAL, INCIDENTAL, OR INDIRECT DAMAGES, OR FOR ANY ECONOMIC CONSEQUENTIAL DAMAGES; OR
- 3. LOST PROFITS, BUSINESS, REVENUE, GOODWILL, OR ANTICIPATED SAVINGS.

SOME JURISDICTIONS DO NOT ALLOW THE EXCLUSION OR LIMITATION OF DIRECT, INCIDENTAL, OR CONSEQUENTIAL DAMAGES, SO SOME OR ALL OF THE ABOVE LIMITATIONS OR EXCLUSIONS MAY NOT APPLY TO YOU.

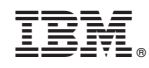

Printed in USA